# LV-672

# **Mini-ITX motherboard**

# **User's Manual**

Edition: 1.04 2005/03/23

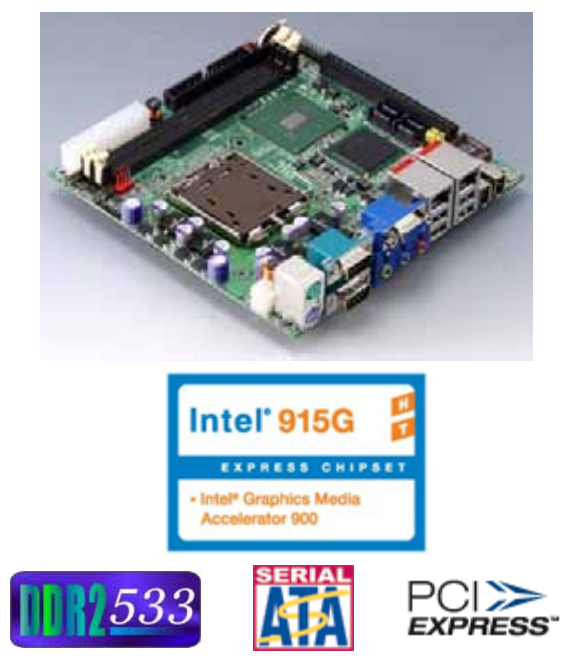

### **Copyright**

Copyright 2003 - 2004. All rights reserved. This document is copyrighted and all rights are reserved. The information in this document is subject to change without prior notice to make improvements to the products.

This document contains proprietary information and protected by copyright. No part of this document may be reproduced, copied, or translated in any form or any means without prior written permission of the manufacturer.

All trademarks and/or registered trademarks contains in this document are property of their respective owners.

#### **Disclaimer**

The company shall not be liable for any incidental or consequential damages resulting from the performance or use of this product.

The company does not issue a warranty of any kind, express or implied, including without limitation implied warranties of merchantability or fitness for a particular purpose.

The company has the right to revise the manual or include changes in the specifications of the product described within it at any time without notice and without obligation to notify any person of such revision or changes.

#### **Trademark**

All trademarks are the property of their respective holders.

Any questions please visit our website at http://www.commell.com.tw.

### **Packing List**

Please check package component before you use our products.

### **Hardware:**

LV-672 Mini-ITX motherboard x 1

### **Cable Kit:**

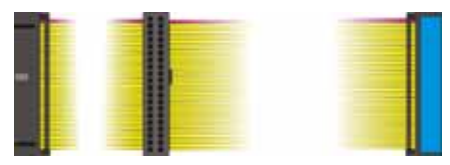

**40-pin ATA100 IDE flat cable x 1**

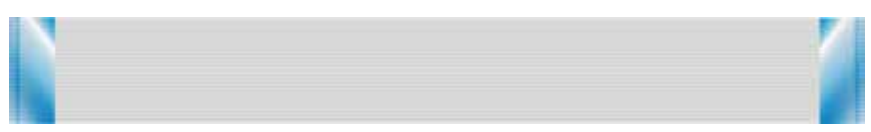

**26-pin slim type floppy cable x 1** 

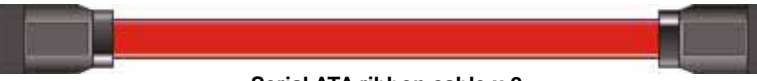

**Serial ATA ribbon cable x 2** 

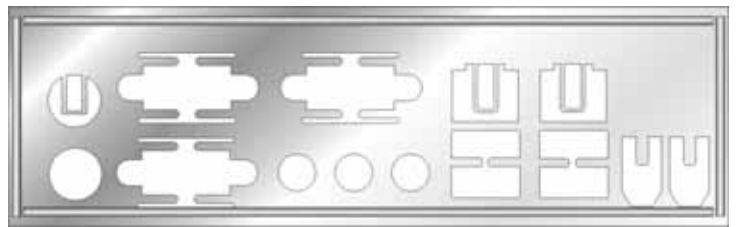

**I/O Shield x 1** 

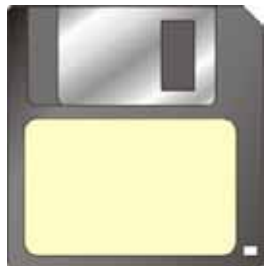

**RAID drivers Disc for Windows 2000, Windows XP and Windows Server 2003**

**Other Accessories:** 

**Divers CD (including User's Manual) x 1**

**User's Manual x 1** 

### **Index**

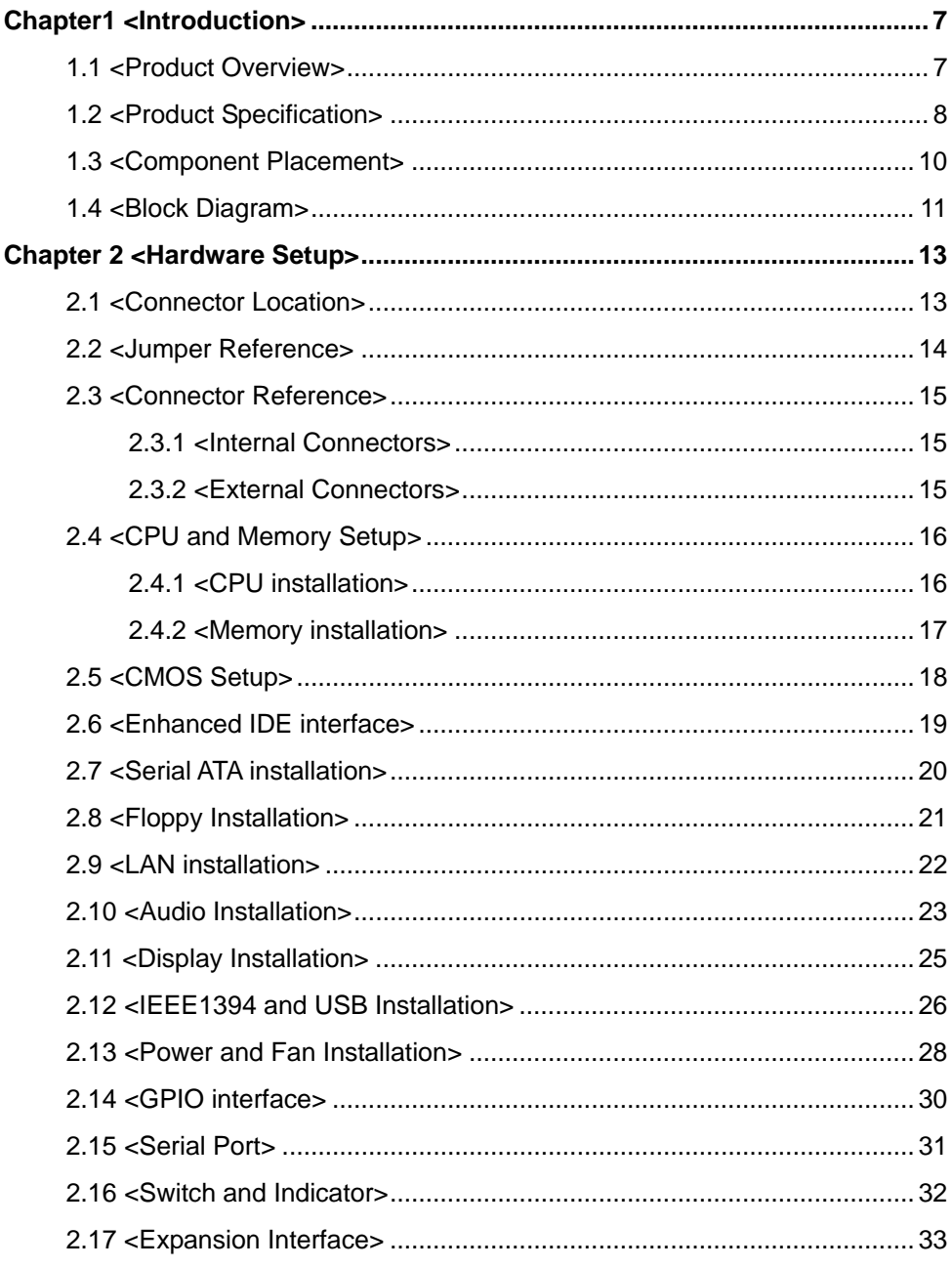

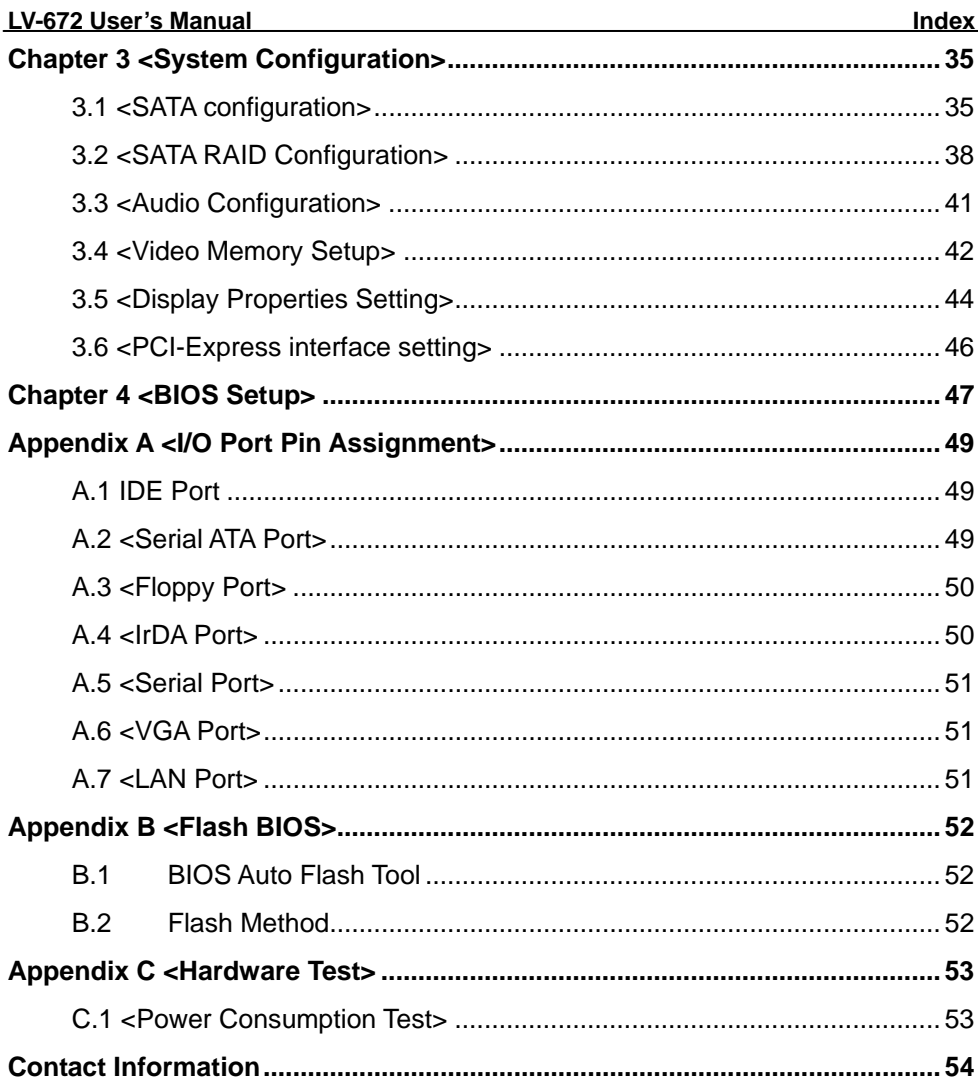

### **(This Page is Left for Blank)**

### **Chapter1 <Introduction>**

### **1.1 <Product Overview>**

**LV-672** is the motherboard with last Intel desktop technology with Mini-ITX form factor. Based on Intel® 915G and ICH6R, the board integrates a new Pentium 4 processor 775-pin socket, DDR2 memory socket, Intel® Graphic Media Accelerator 900 technology, PCI express interface and Serial ATA with RAID function for a powerful desktop system.

#### **Intel**® **LGA775 processor**

The Intel® Pentium 4 processor now comes with a new form factor with 775-pin PLGA package, for 800MHz front-side-bus, 1MB L2 cache, and for 90nm manufacturing technology, the PLGA processor without pin header on solder side can make user installing the processor on the socket easier.

#### **Intel**® **915G and ICH6R chipset**

The Intel 915G integrates DDR2 400/533MHz for memory, and Graphic Media Accelerator (GMA) 900 technology for new graphic engine. It can provide up to 224MB of frame buffer when you install over 256MB of system memory. The ICH6R integrates with up to 8 USB2.0 interfaces (6 ports for **LV-672**), and serial ATA interface with RAID function.

#### **Dual Intel**® **82541GI Gigabit LAN**

With dual Gigabit LAN with Intel® 82541GI, **LV-672** comes with a powerful network function for the system that requires large transfer data of NAS system or Server platform.

#### **PCI-Express interface**

**LV-672** integrates a 16x PCI-Express interface, it can provide up to 8GB/s of bandwidth, which AGP 8x can only provide up to 2GB/s.

#### **Multimedia interfaces**

**LV-672** also integrates 5.1channel AC97 audio, mini-PCI interface and IEEE1394 port, for these flexible function, system integrator can built more powerful systems for many applications.

### **1.2 <Product Specification>**

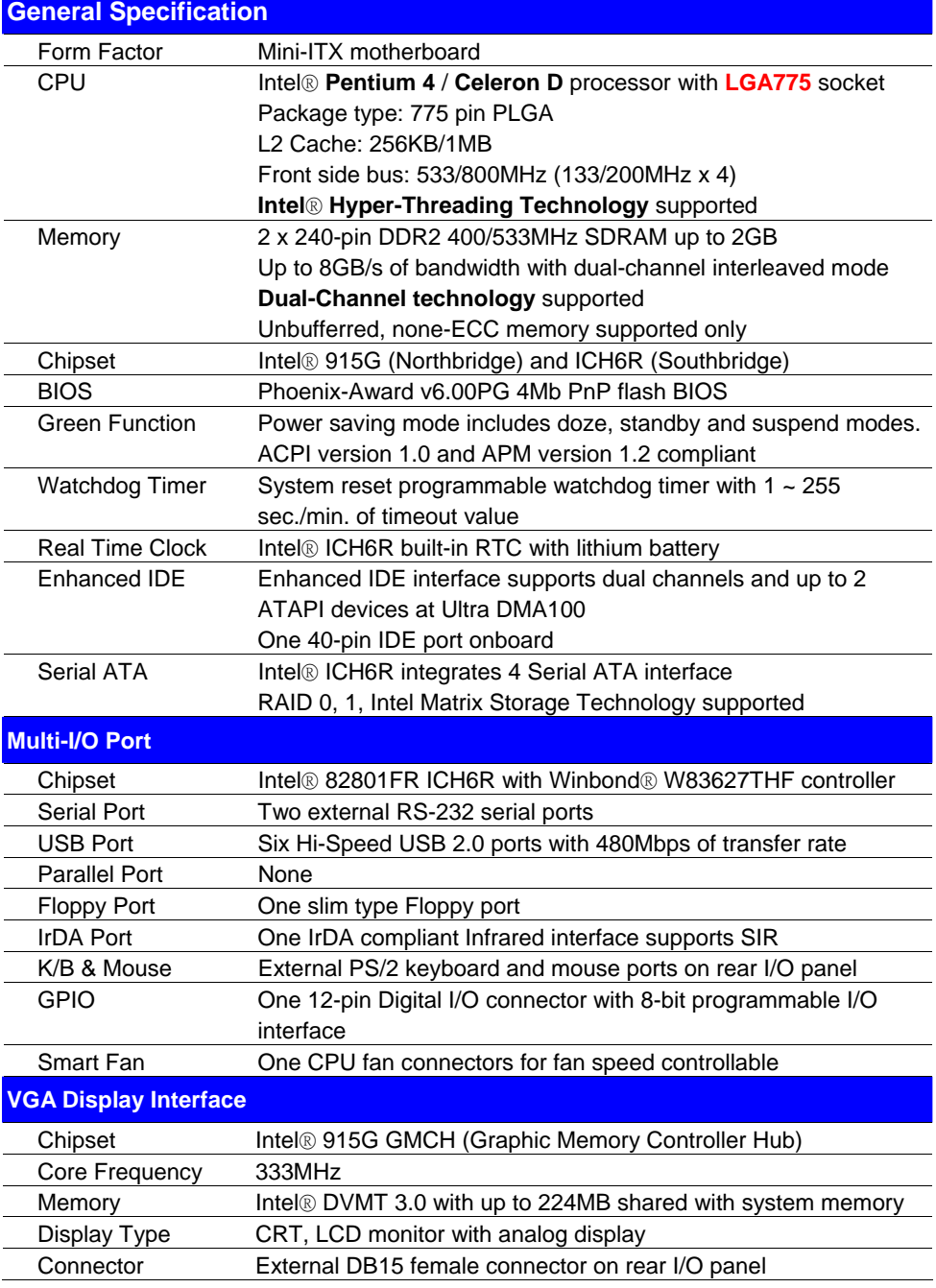

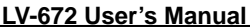

**Introduction** 

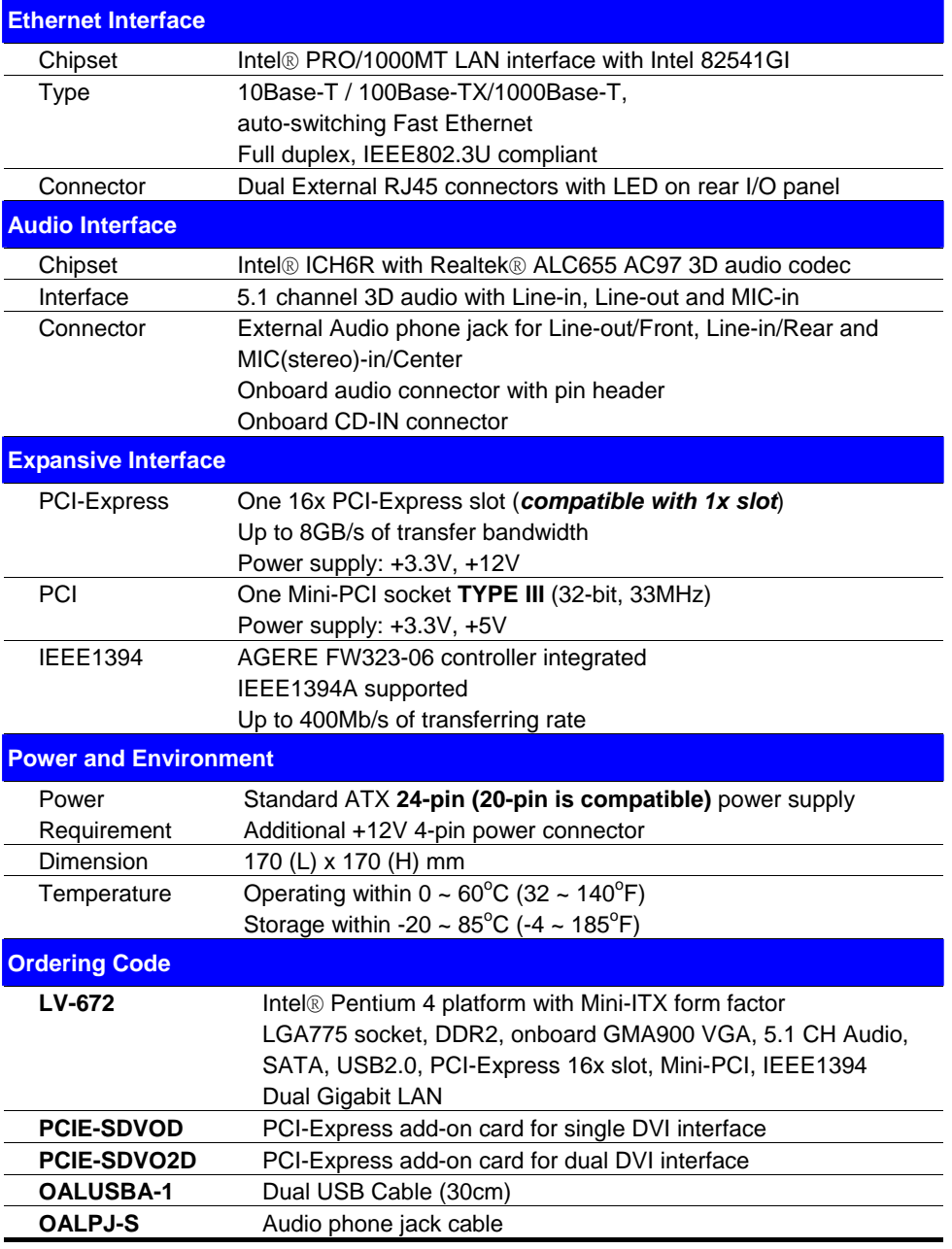

The specifications may be different as the actual production.

For further product information please visit the website at http://www.commell.com.tw

### **1.3 <Component Placement>**

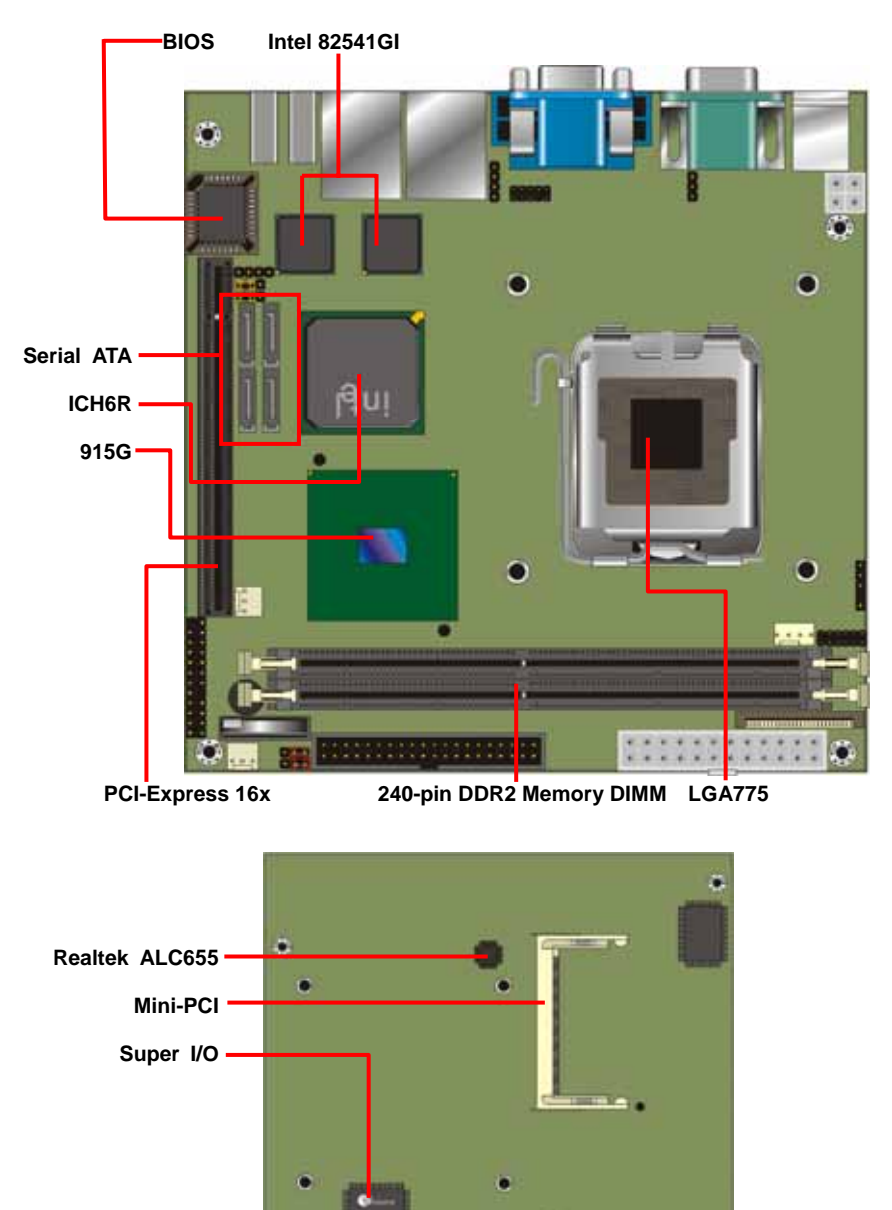

**(Solder Side)**

ö

### **1.4 <Block Diagram>**

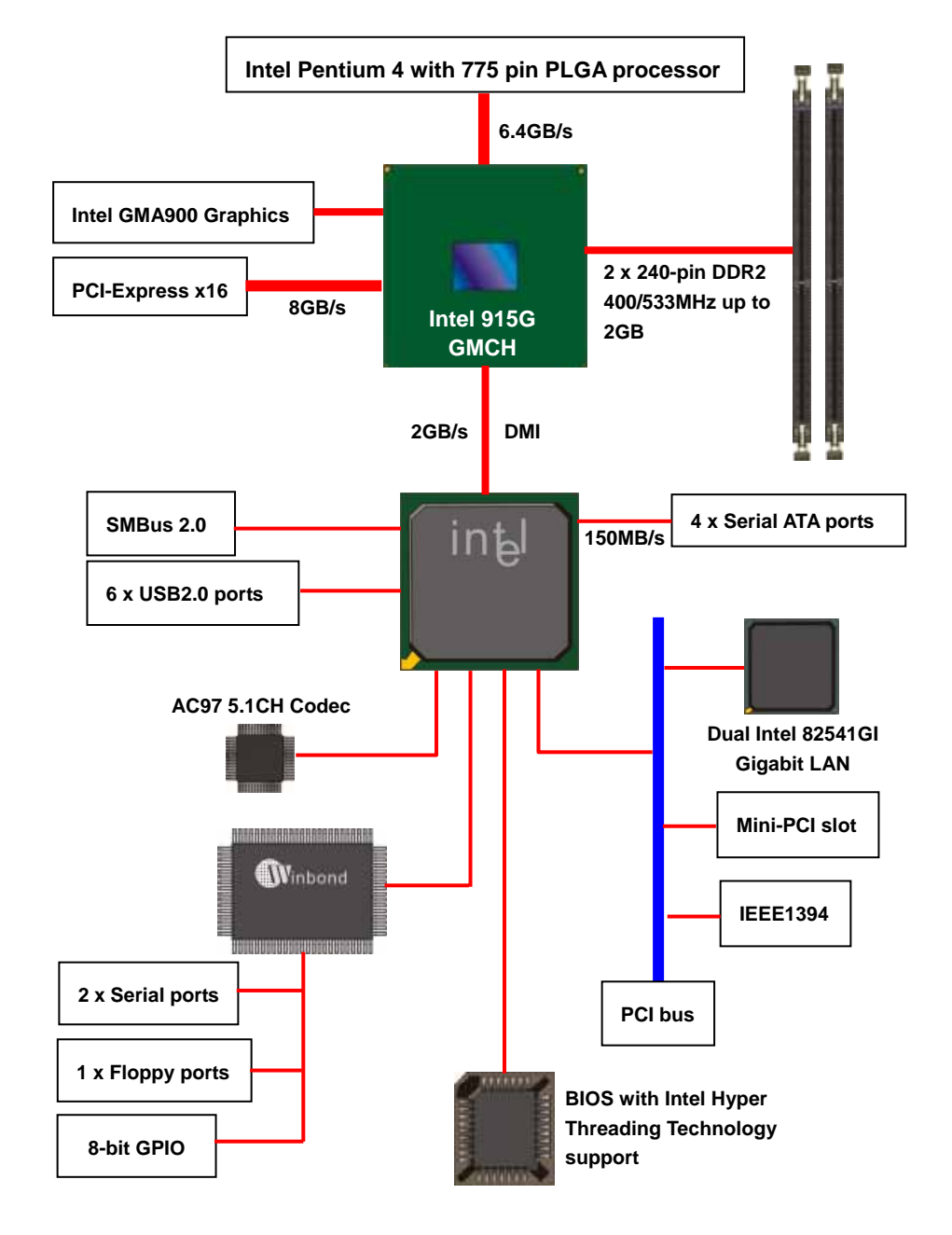

### **(This Page is Left for Blank)**

### **Chapter 2 <Hardware Setup>**

### **2.1 <Connector Location>**

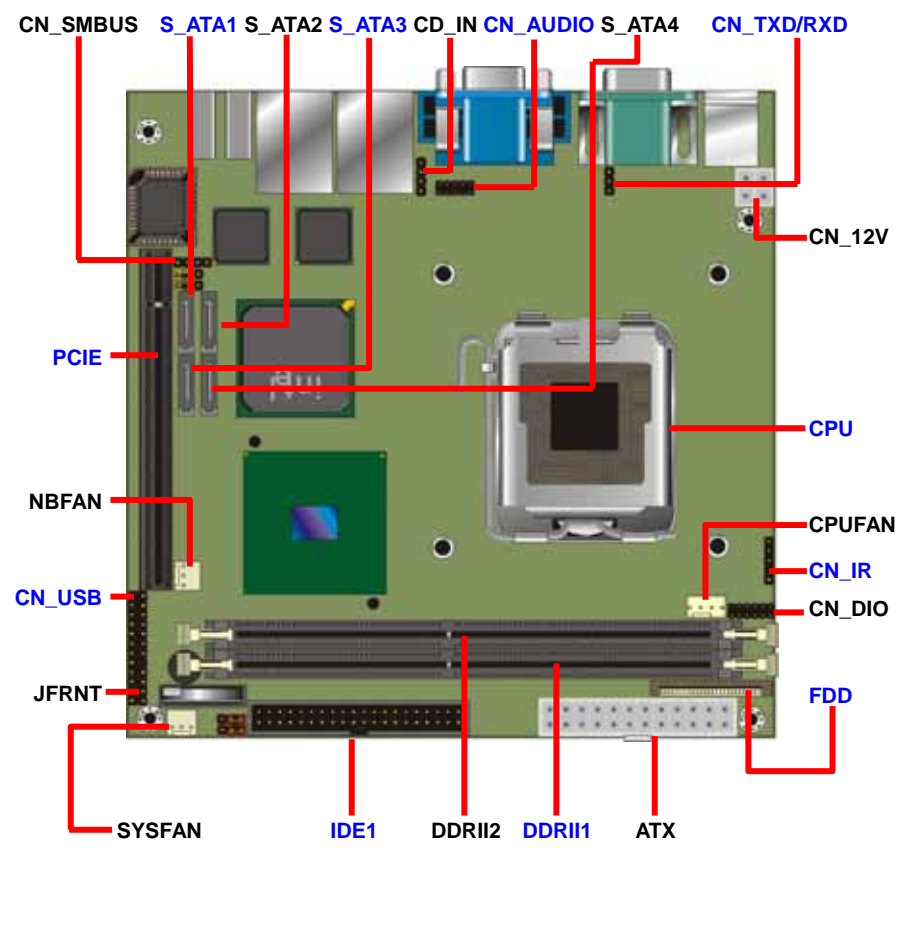

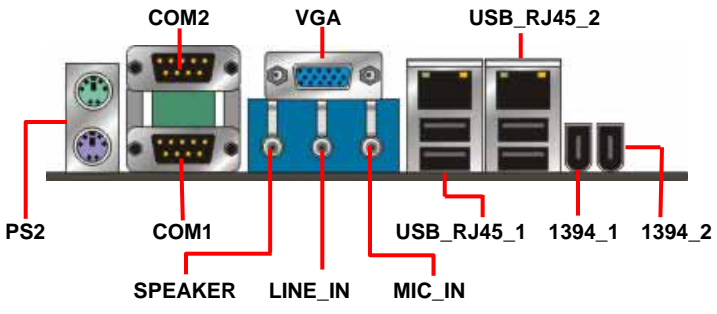

### **2.2 <Jumper Reference>**

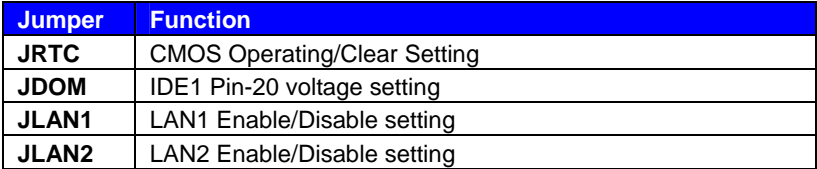

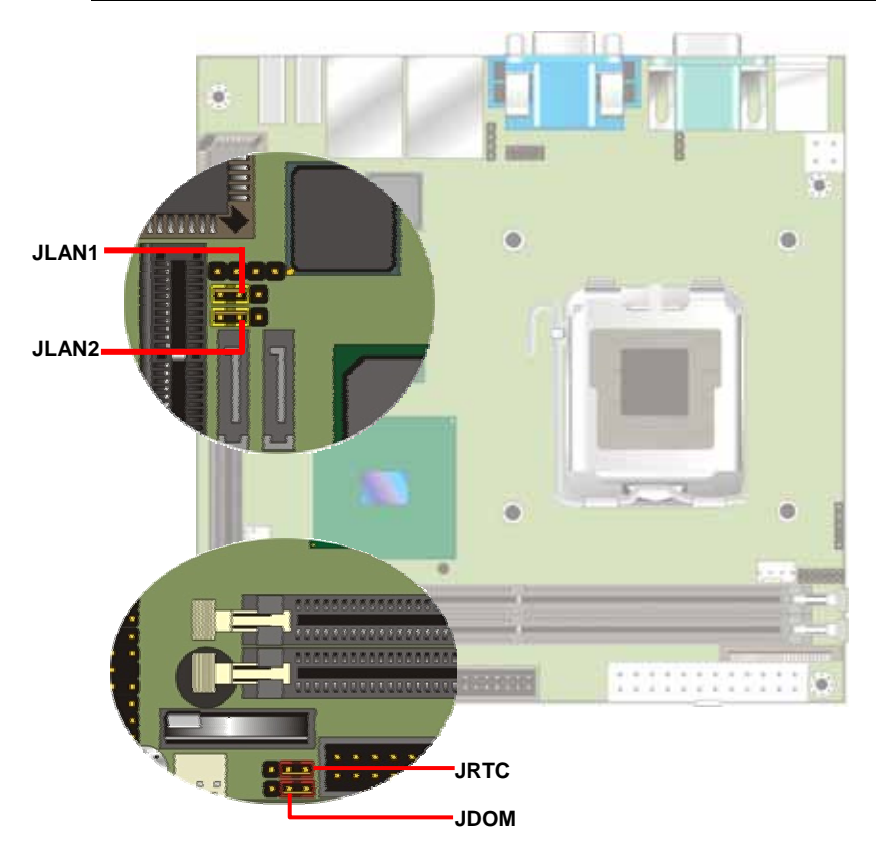

### **2.3 <Connector Reference>**

#### **2.3.1 <Internal Connectors>**

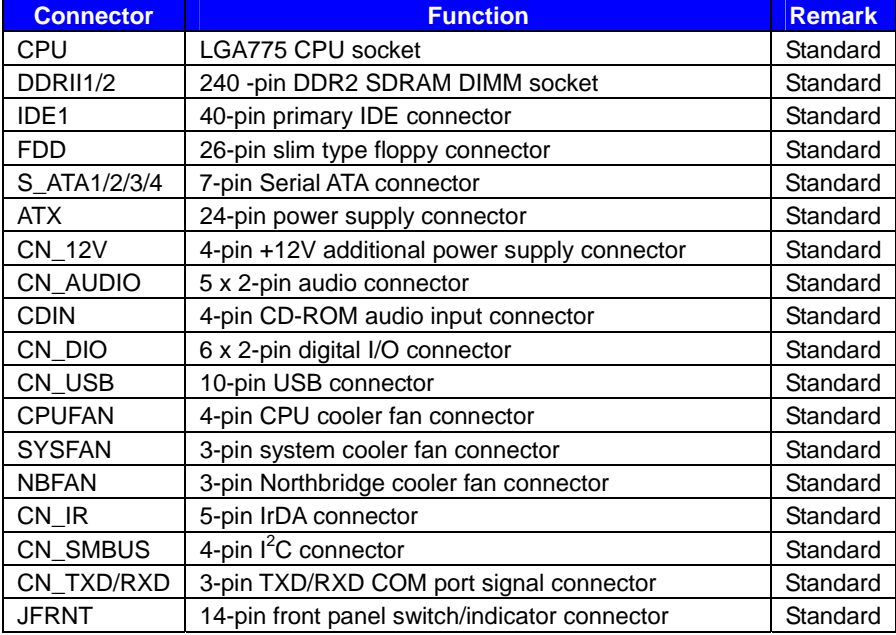

#### **2.3.2 <External Connectors>**

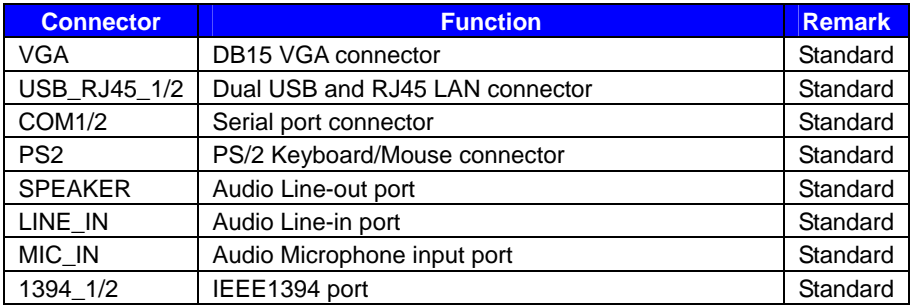

# **2.4 <CPU and Memory Setup>**

### **2.4.1 <CPU installation>**

**LV-672** has a LGA755 CPU socket onboard; please check following steps to install the processor properly.

Attention If LV-672 need RMA, please Keep CPU socket cover on the CPU Socket.

Warning If CPU Socket internal Pin damage, We could not provide warranty.

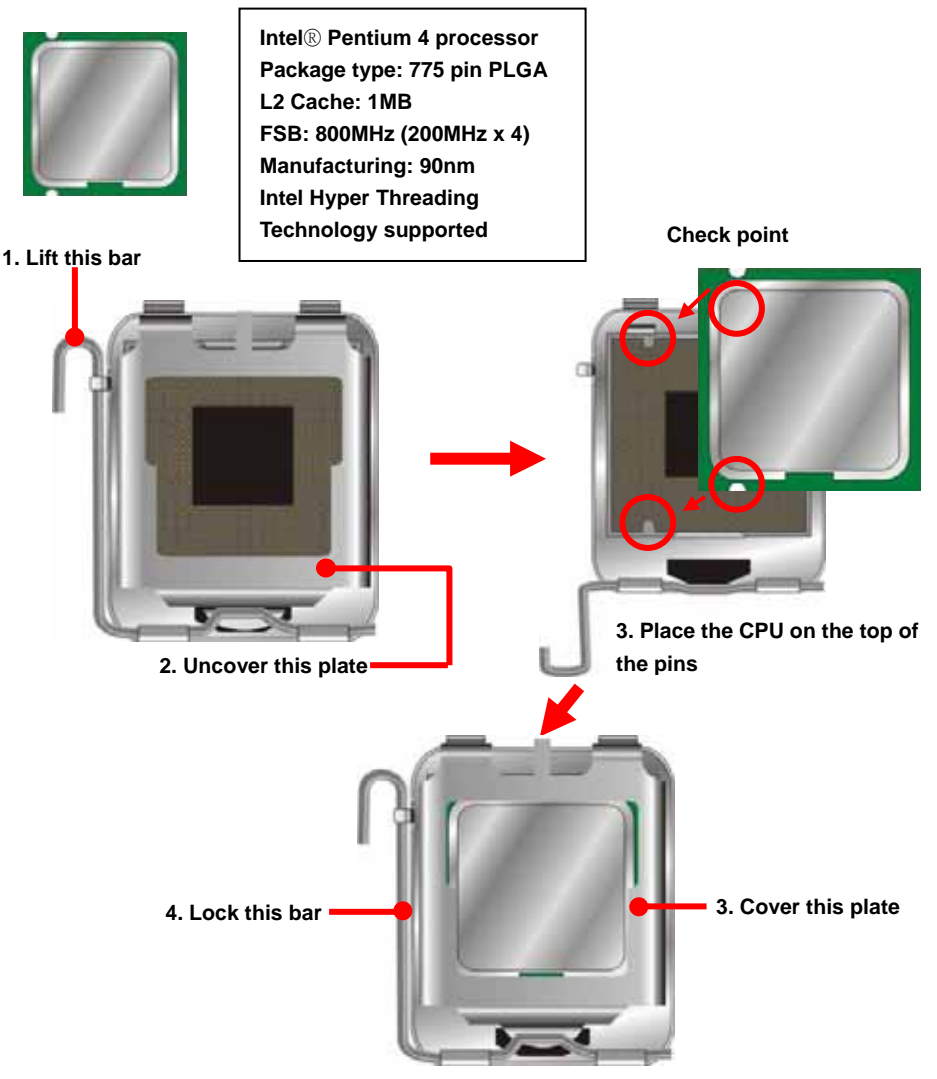

**Notice: Please place the CPU on the pins tenderly to avoid bending the pins**

#### **2.4.2 <Memory installation>**

**LV-672** has two 240-pin DDR2 DIMM support up to 2GB of memory capacity. The memory frequency supports 400/533MHz (100MHz x 4 or 133MHz x 4). Only Non-ECC memory is supported. **Dual-Channel technology** is supported while applying two same modules.

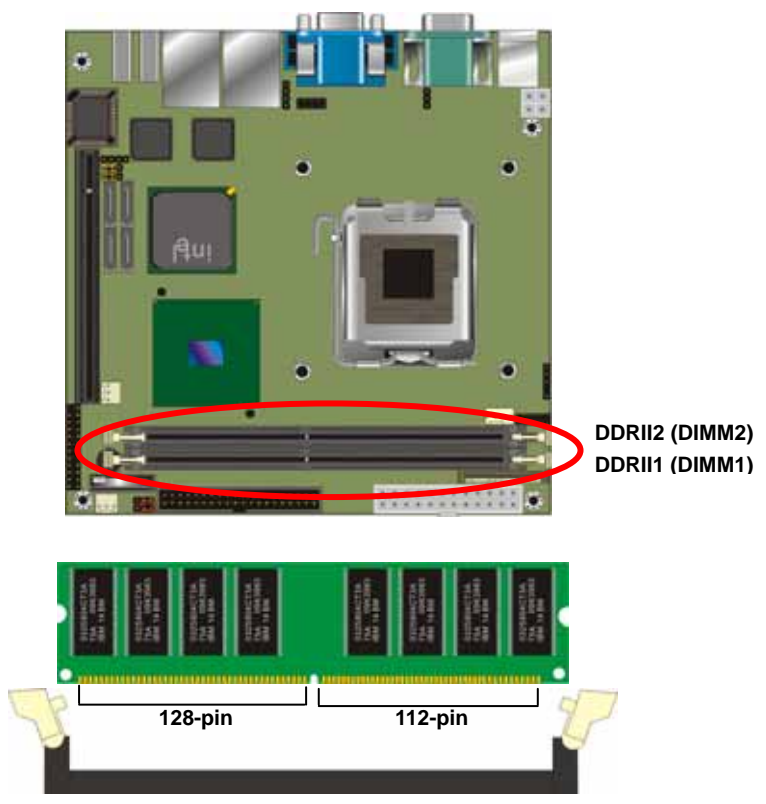

**Please check the pin number to match the socket side well before installing memory module.** 

### **2.5 <CMOS Setup>**

The board's data of CMOS can be setting in BIOS. If the board refuses to boot due to inappropriate CMOS settings, here is how to proceed to clear (reset) the CMOS to its default values.

#### **Jumper: JRTC**

#### **Type: Onboard 3-pin jumper**

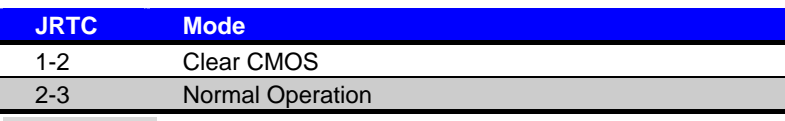

Default setting

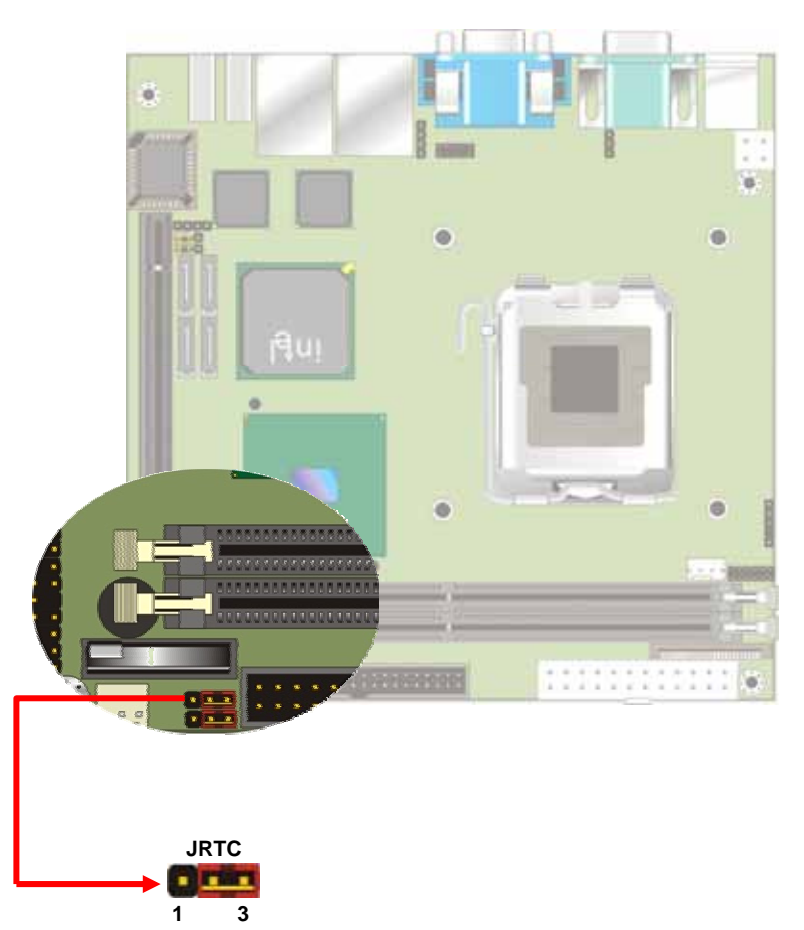

#### **LV-672 User's Manual distribution of the Contract of the Hardware Setup Hardware Setup**

### **2.6 <Enhanced IDE interface>**

The Intel® ICH6R (south bridge chip) supports one enhanced IDE interface, dual channel for two ATAPI devices with ATA100. Based on this function, **LV-672** has one 40-pin IDE connector with jumper selectable for pin-20 +5V supported. The jumper **JDOM** is two-pin type for pin-20 supplied with +5V to apply the DOM (Disk on Module).

#### Jumper: **JDOM**

Type: onboard 3-pin header

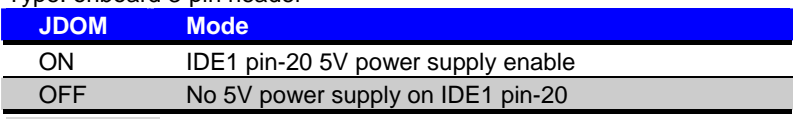

Default setting

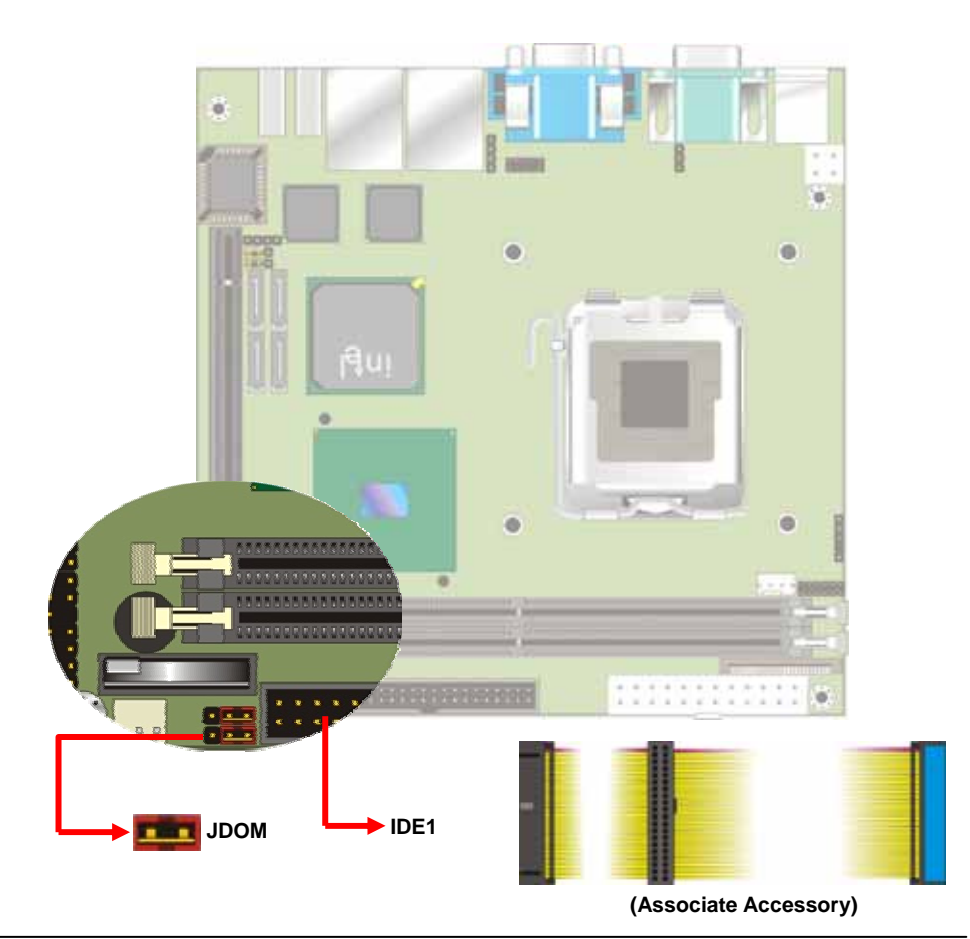

### **2.7 <Serial ATA installation>**

**LV-672** has four Serial ATA interfaces with RAID function, the transfer rate of the Serial ATA can be up to 150MB/s. Please go to http://www.serialata.org/ for more about Serial ATA technology information. Based on Intel® ICH6R, it supports **Intel**® **Matrix Storage Technology** with combination of RAID 0 and RAID 1 modes. The main features of RAID on ICH6R are listed below:

- 1. Supports for up to RAID volumes on a single, two-hard drive RAID array.
- 2. Supports for two, two-hard drive RAID arrays on any of four Serial ATA ports.
- 3. Supports for Serial ATA ATAPI devices.
- 4. Supports for RAID spares and automatic rebuild.
- 5. Supports for AHCI on RAID arrays, including NCQ and native hot plug.

*For more information please visit Intel's official website.* 

For more about the system setup for Serial ATA, please check the chapter of SATA configuration.

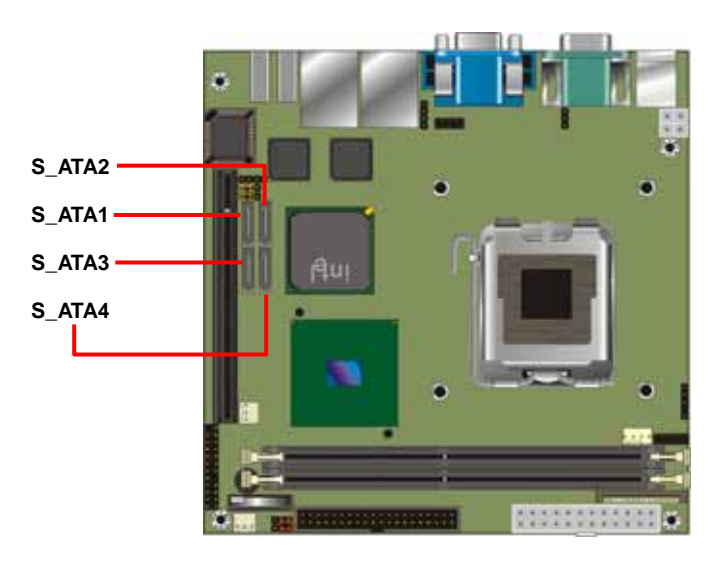

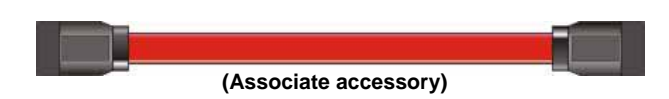

### **2.8 <Floppy Installation>**

LV-672 has one slim type 26-pin floppy interface, it supports notebook use floppy and powering from onboard, please follow up the steps below to install the device.

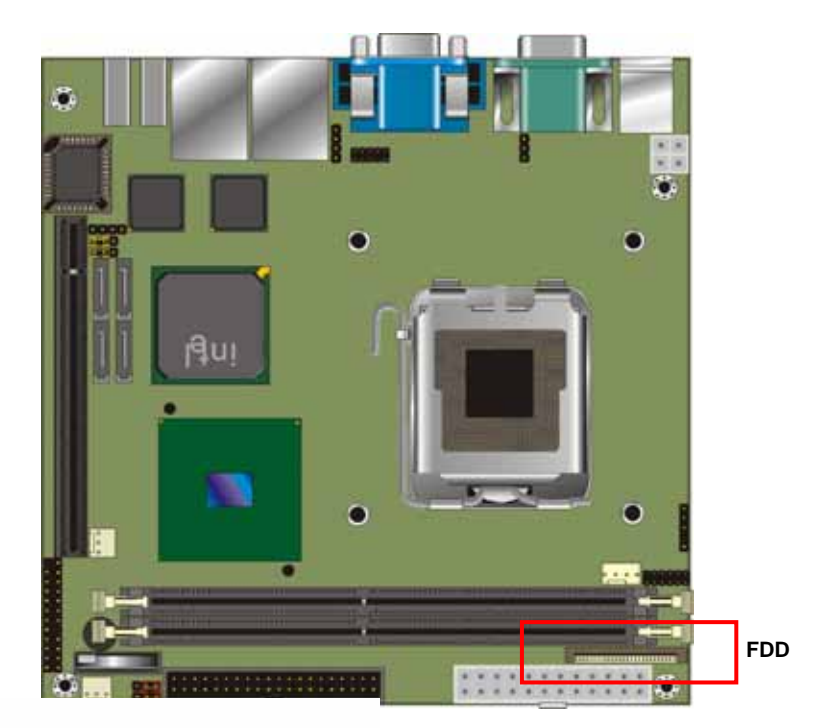

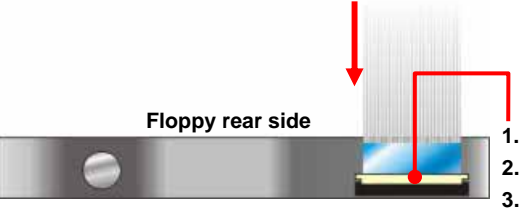

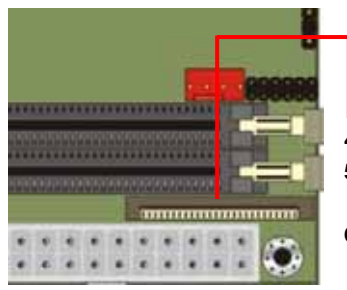

- **1. Lift up this plastic bar**
- **2. Slot the cable in (Blue paste for outside)**
- **3. Press back the plastic bar**
- **4. Lift up the brown plastic bar**
- **5. Slot the cable in (Blue paste for brown bar side)**
- **6. Press back the plastic bar**

### **2.9 <LAN installation>**

**LV-672** integrates two Gigabit LAN interfaces with Intel 82541GI; they provide a standard IEEE 802.3 Ethernet interface for 1000BASE-T, 100BASE-TX and 10BASE-T applications. **LV-672** provides two RJ45 connectors on the rear I/O panel. The **JLAN1** and **JLAN2** can let you set to enable/disable the onboard LAN function.

#### **Jumper: JLAN1/JLAN2**

#### **Type: Onboard 3-pin jumper**

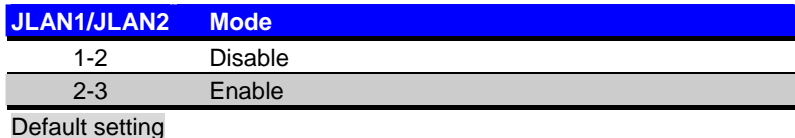

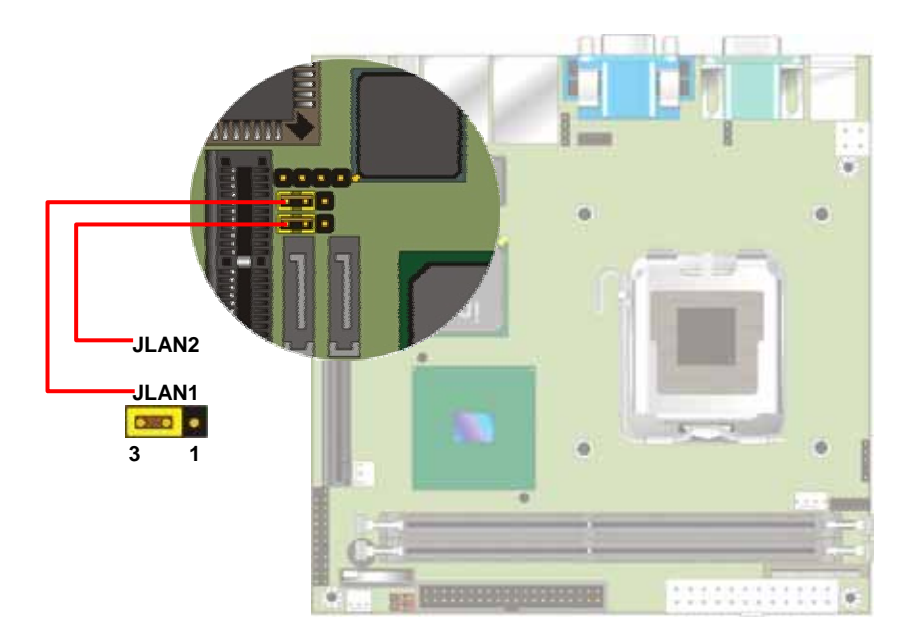

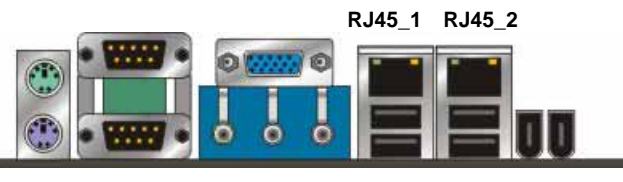

#### **LV-672 User's Manual Hardware Setup**

#### **2.10 <Audio Installation>**

**LV-672** integrated with REALTEK® ALC655 Codec for 5.1 channel sound output. It supports 16-bit stereo full-duplex with 48 KHz sampling rate, compliant with AC97 Rev.2.3 specifications.

The board has one phone jack on rear I/O panel for Line-out, Line-in, MIC(stereo)-in as 2-channel sound system, and Front, Rear, Center as 5.1-channel sound system. It also has one 10-pin header for additional audio output, the cable with phone jack is optional available.

For advanced configuration with system, please check the chapter of audio configuration.

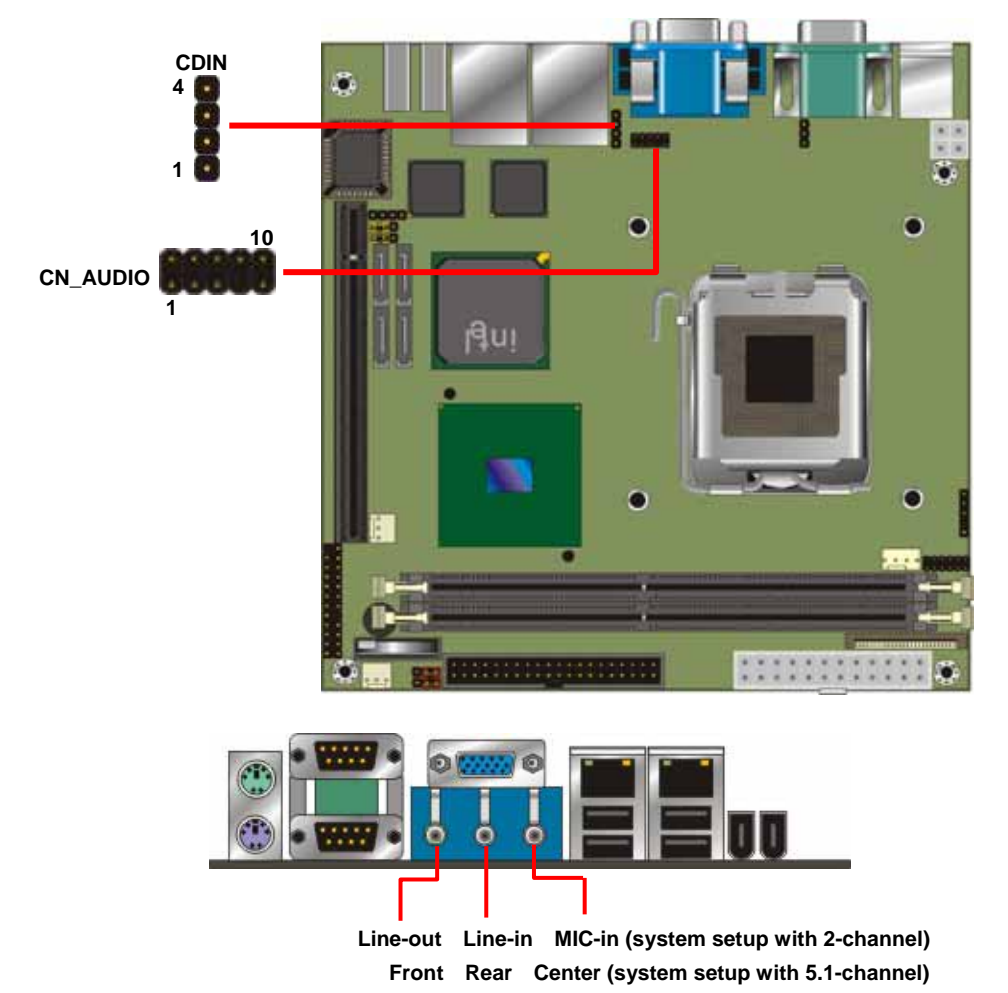

#### **LV-672 User's Manual Hardware Setup Hardware Setup**

#### **Connector: CN\_AUDIO**

Type: 10-pin  $(2 \times 5)$  header (pitch = 2.00mm)

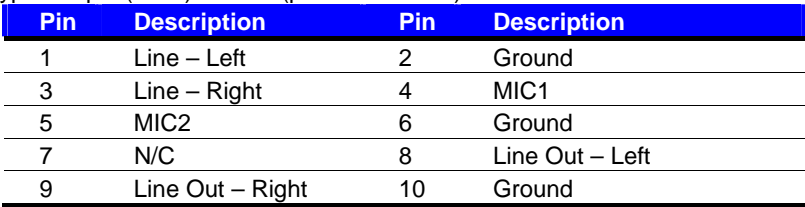

#### **Connector: CDIN**

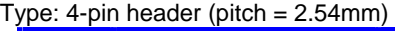

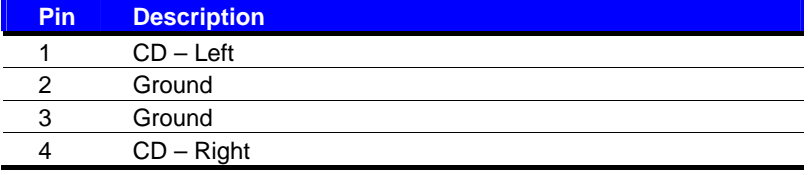

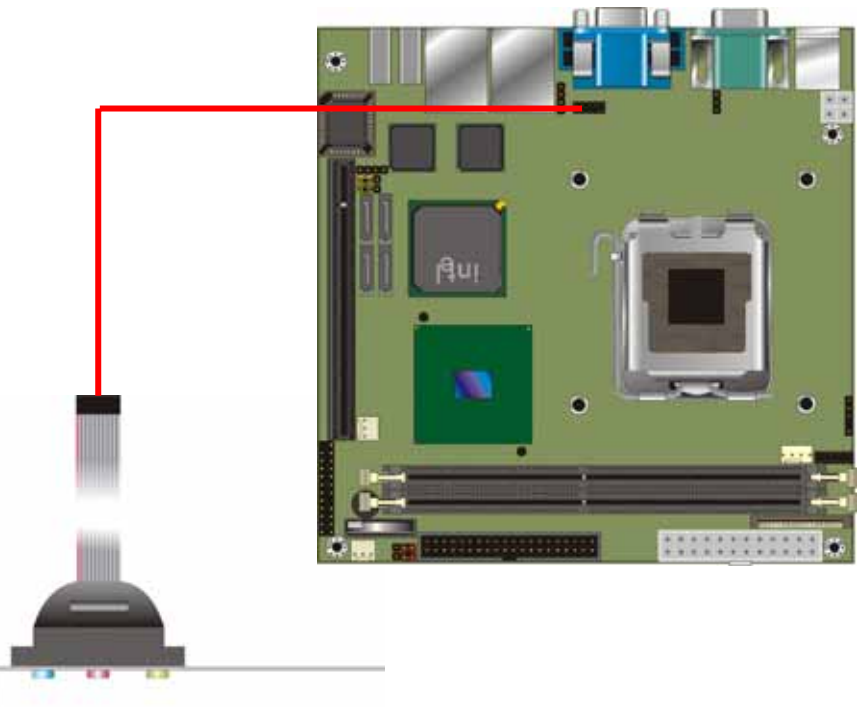

**Line-in MIC-in Line-out (Optional Audio Cable)**

### **2.11 <Display Installation>**

**LV-672** integrates with Intel® 915G GMCH for Intel Graphic Media Accelerator (GMA) 900 technology. It supports Intel® DVMT (Dynamic Video Memory Technology) 3.0 for up to 224MB frame buffer size shared with system memory. With a 333MHz core and DirectX 9 and OpenGL acceleration, **LV-672** provides the powerful onboard graphics interface without additional graphic card. *(More information please visit Intel's website)*

For more information of configuring the frame buffer size, please check the chapter of video memory configuration.

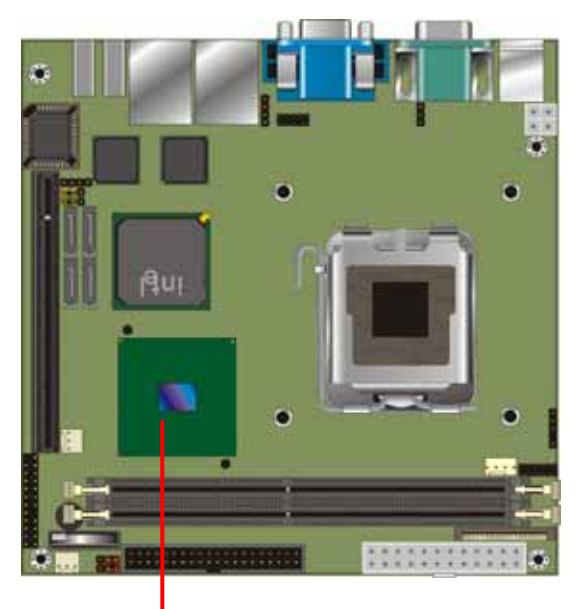

**Intel 915G GMCH**

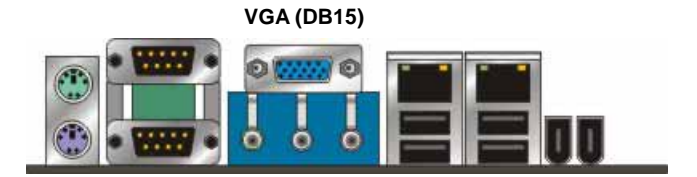

### **2.12 <IEEE1394 and USB Installation>**

**LV-672** integrates two IEEE1394 (FireWire) ports and six USB2.0 ports. The specifications of IEEE1394 and USB2.0 are listed below:

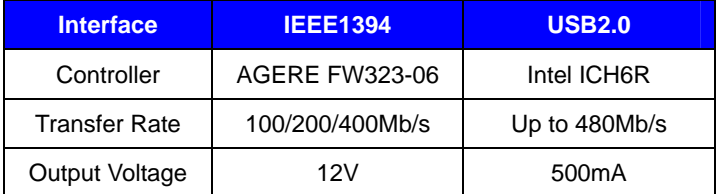

The Intel® ICH6R contains and Enhanced Host Controller Interface (EHCI) and four Universal Host Controller Interfaces (UHCI), it can determine whether your connected device is for USB1.1 or USB2.0, and change the transfer rate automatically.

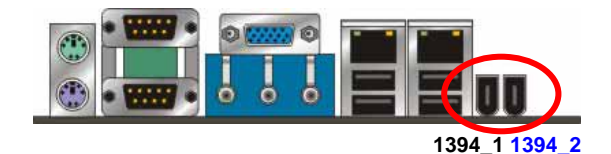

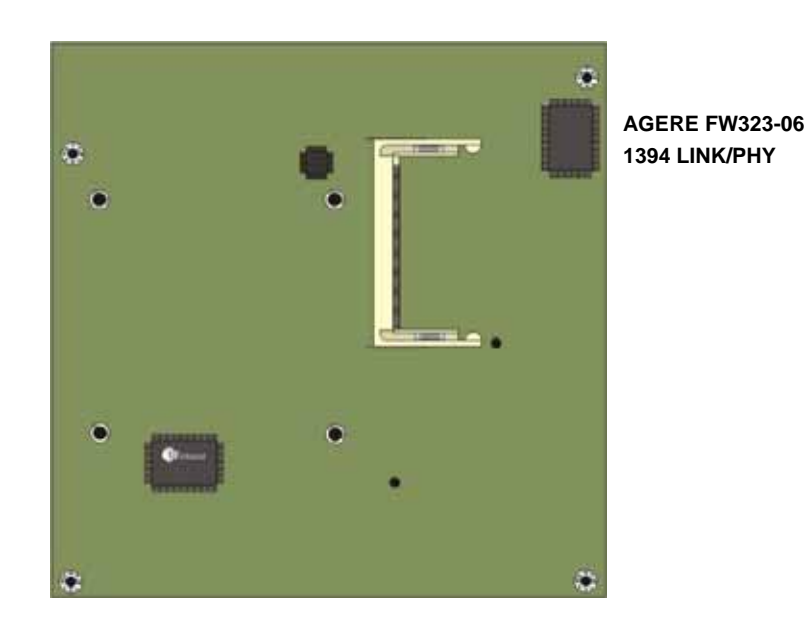

#### **LV-672 User's Manual Hardware Setup Hardware Setup**

### Connector: **CN\_USB**

Type: 10-pin (5 x 2) header for USB5/6 Ports

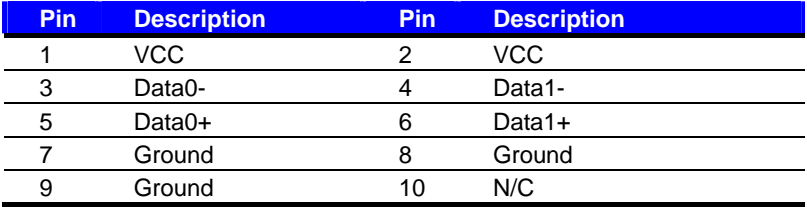

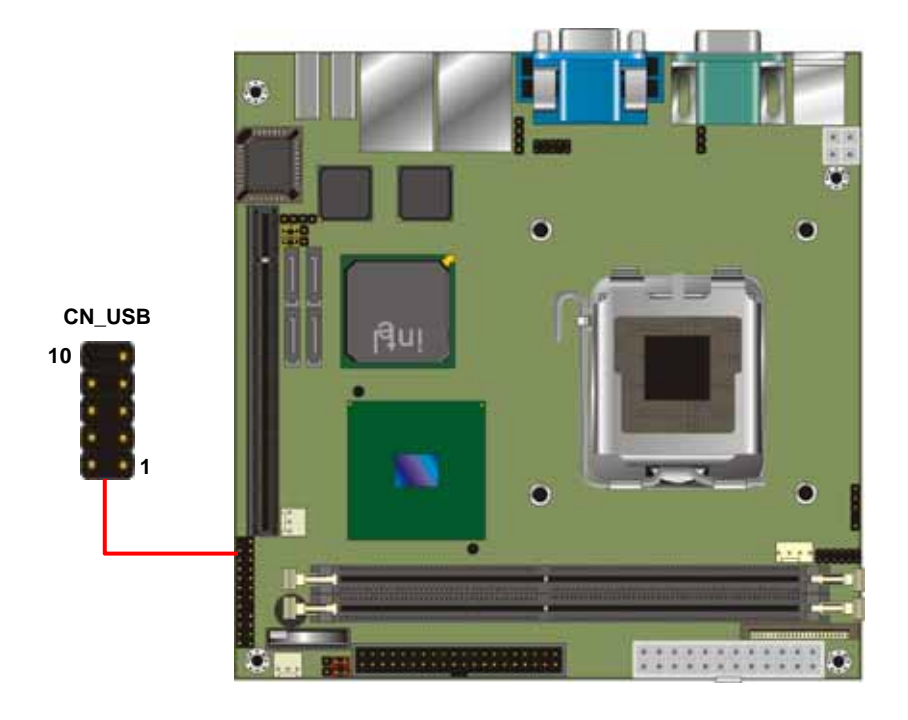

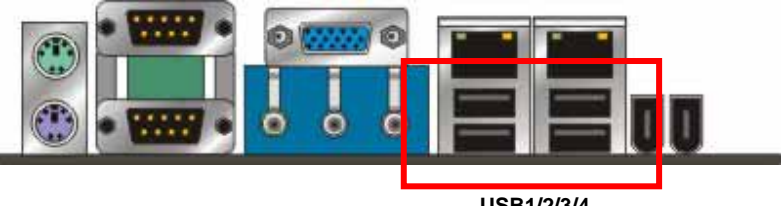

**USB1/2/3/4**

#### **LV-672 User's Manual distribution of the Contract of the Hardware Setup Hardware Setup**

### **2.13 <Power and Fan Installation>**

The **LV-672** provides a standard ATX power supply with **24-pin** ATX connector and additional 12V connector, and the board provides one **4-pin** fan connectors supporting smart fan for CPU cooler and two 3-pin cooler fan connectors for system and Northbridge chip. The 4-pin additional power connector is necessary for CPU powering; please connect this well before you finishing the system setup.

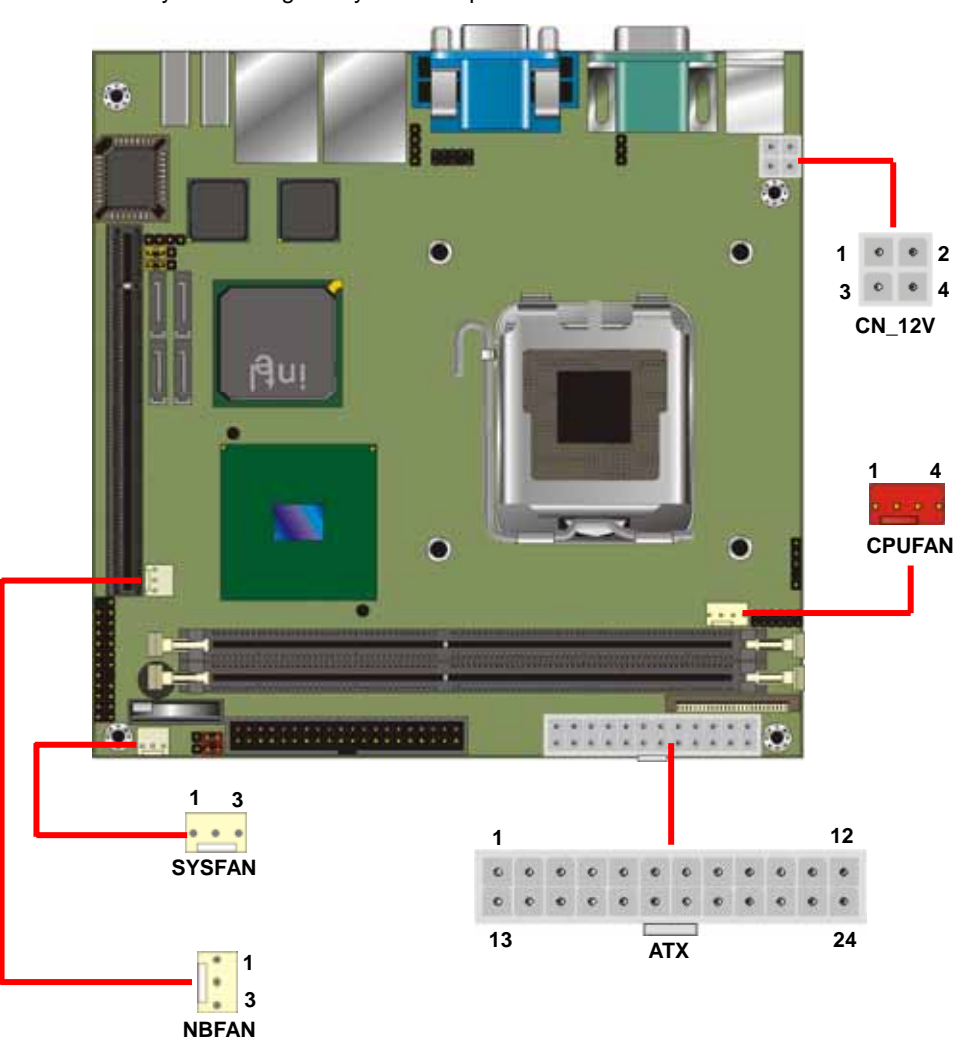

#### **LV-672 User's Manual LY-672 User's Manual Accord Accord Panel Accord Panel Accord Panel Accord Panel Accord Panel Accord Panel Accord Panel Accord Panel Accord Panel Accord Panel Accord Panel Accord Panel Accord Panel Acc**

Connector: **ATX** Type: 24-pin ATX power connector

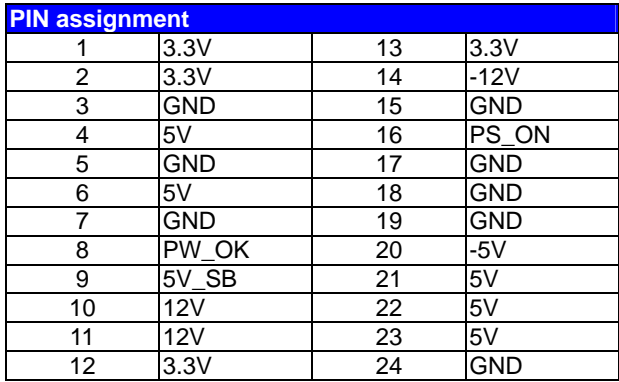

#### Connector: **CN\_12V**

Type: 4-pin standard Pentium 4 additional +12V power connector

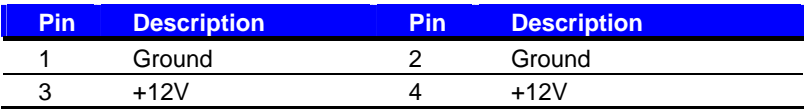

#### Connector: **CPUFAN**

Type: 4-pin fan wafer connector

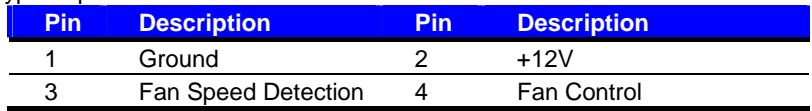

#### Connector: **NBFAN**, **SYSFAN**

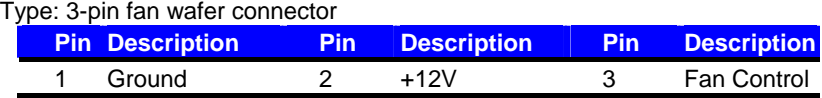

### **2.14 <GPIO interface>**

The board provides a programmable 8-bit digital I/O interface, and a SMBus (System

management bus) interface for control panel application.

#### Connector: **CN\_SMBUS**

Type: 4-pin SMBus connector (pitch = 2.54mm)

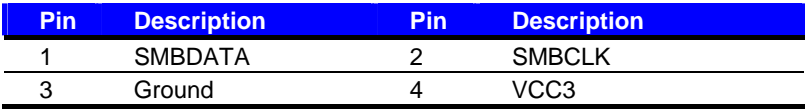

#### Connector: **CN\_DIO**

Type: onboard 2 x 6-pin header, pitch=2.0mm

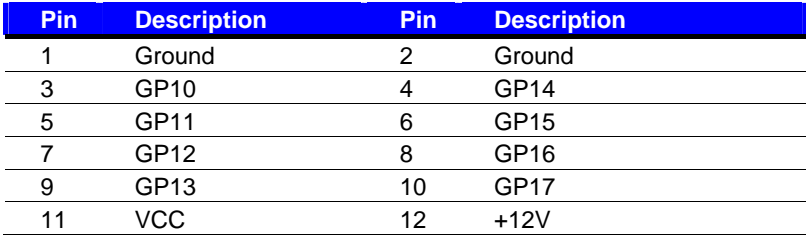

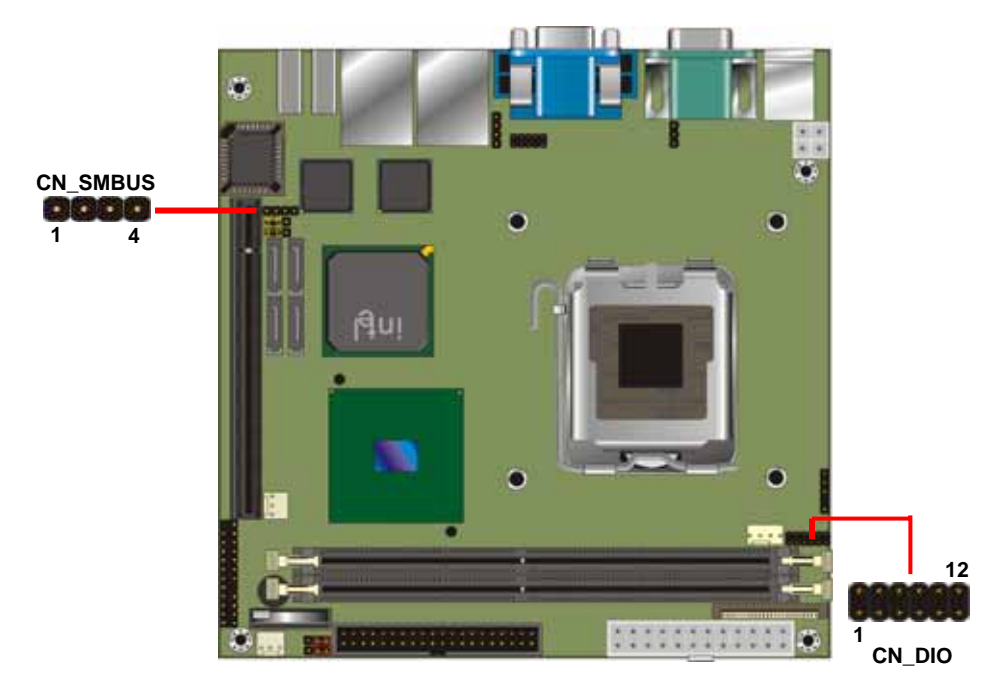

### **LV-672 User's Manual Hardware Setup Hardware Setup 2.15 <Serial Port>**

The board has two RS232 serial ports on real I/O panel, and onboard one 3-pin additional TXD/RXD connector for POS application.

#### Connector: **CN\_TXD/RXD**

Connector type: onboard 3-pin header (pitch = 2.00mm)

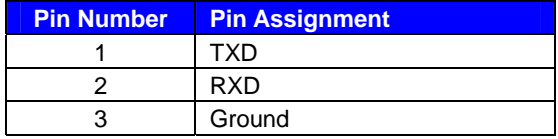

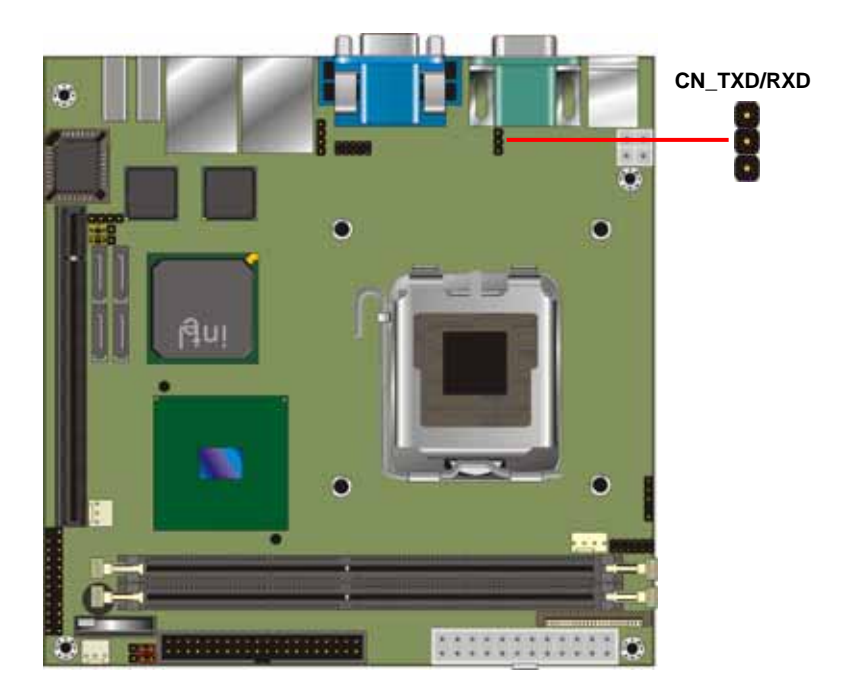

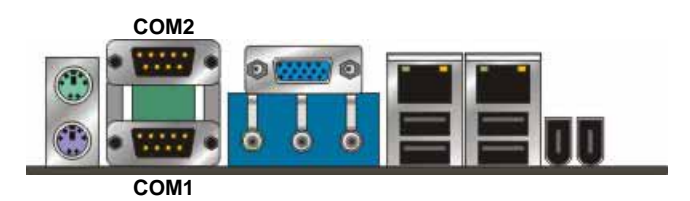

#### **LV-672 User's Manual Hardware Setup Hardware Setup**

### **2.16 <Switch and Indicator>**

The **JFRNT** provides front control panel of the board, such as power button, reset and beeper, etc. Please check well before you connecting the cables on the chassis.

#### Connector: **JFRNT**

Type: onboard 14-pin (2 x 7) 2.54-pitch header

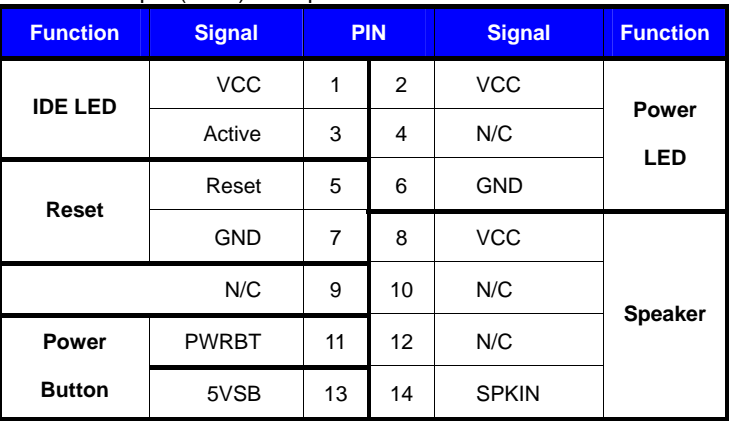

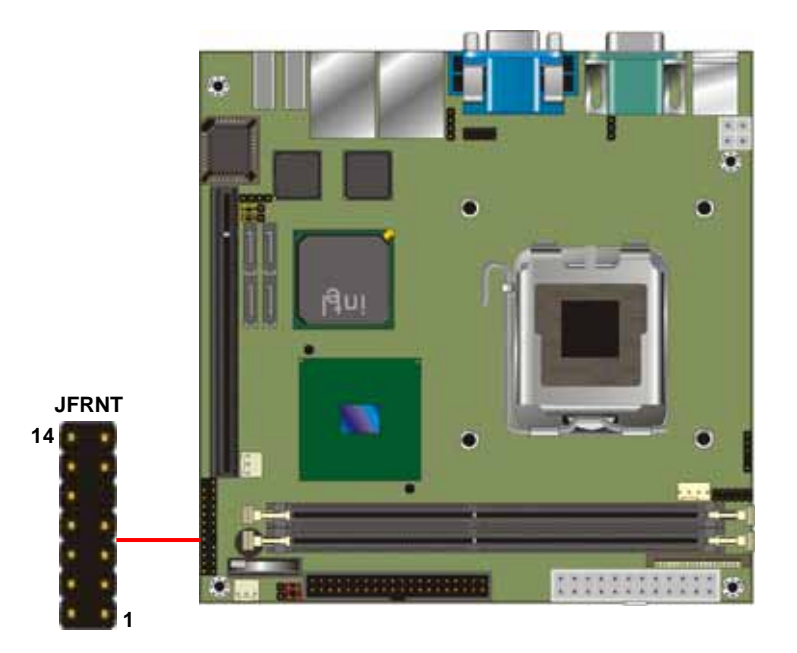

### **2.17 <Expansion Interface>**

**LV-672** has one PCI-Express 16x slot and one Mini-PCI socket onboard. PCI-Express is the last expansion interface technology, for its serial data transfer scheme, each lane will be up to 500MB/s (duplex), and the 16x (16 lanes) can be up to 8GB/s more than 2GB/s as AGP 8x bus transfer rate. The 16x slot can be also for 1x compatible use.

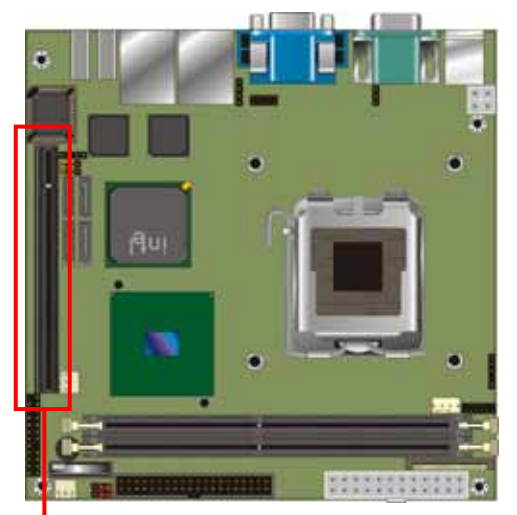

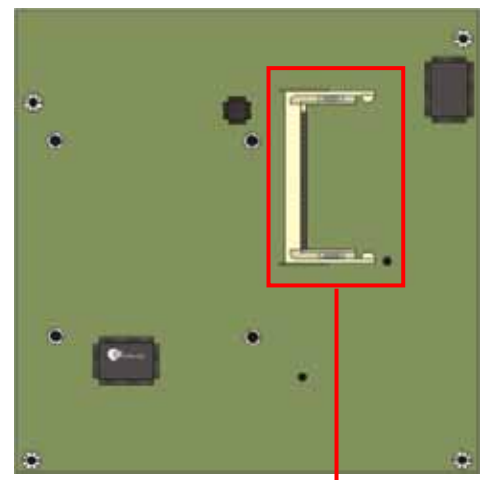

**PCIE (PCI-Express 16x slot) MINIPCI** 

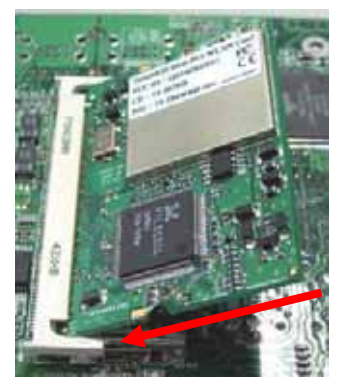

**Mini-PCI Card installation:**

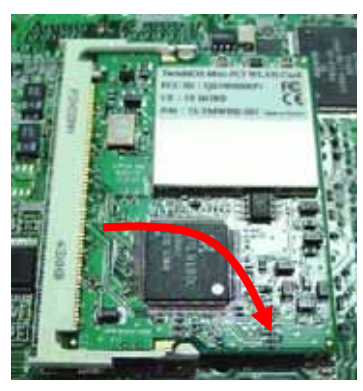

**1. Slot in the card at 45 degree 2. Press the card onto the socket to hear a click sound 3. to remove the card,** 

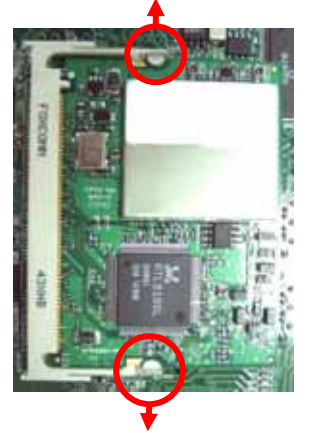

**please pull out the locker on the socket.** 

#### **(This Page is Left for Blank)**

### **Chapter 3 <System Configuration>**

### **3.1 <SATA configuration>**

Based on Intel® ICH6R Southbridge chip, the board supports 4 Serial ATA ports; please follow the touring guide to setup your Serial ATA devices.

For Windows 98/SE/ME, Windows NT4.0 and DOS system, they only support up to 4 IDE devices including SATA devices, and Windows 2000/XP/Server2003 have no such limitation.

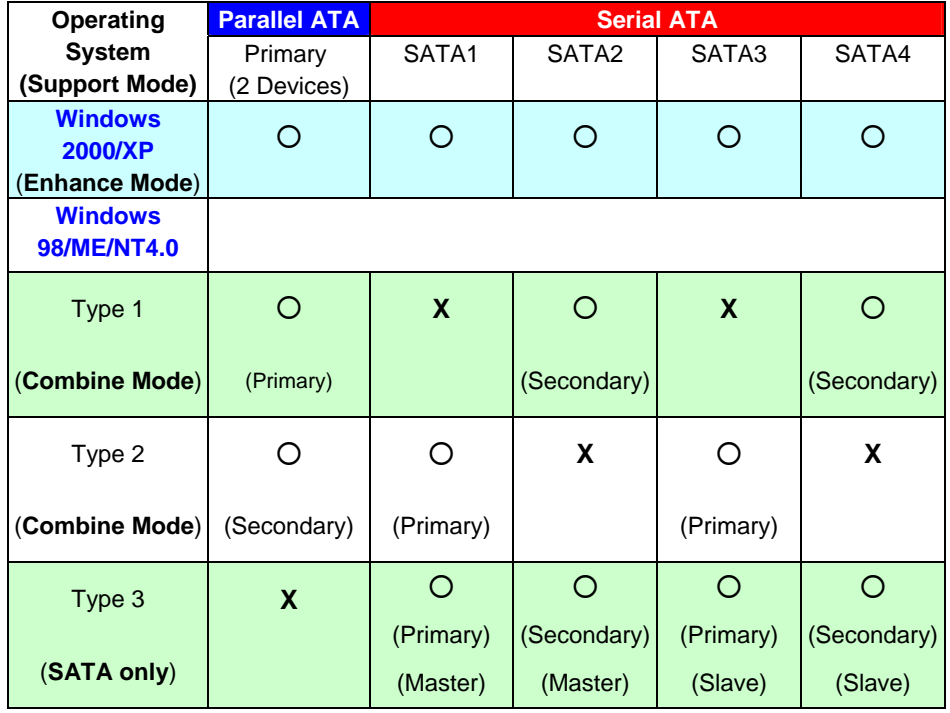

**(Table 3.1.1)** 

The following BIOS setup screen shows how to setup your ATAPI devices with each mode.

#### **SATA Mode:**

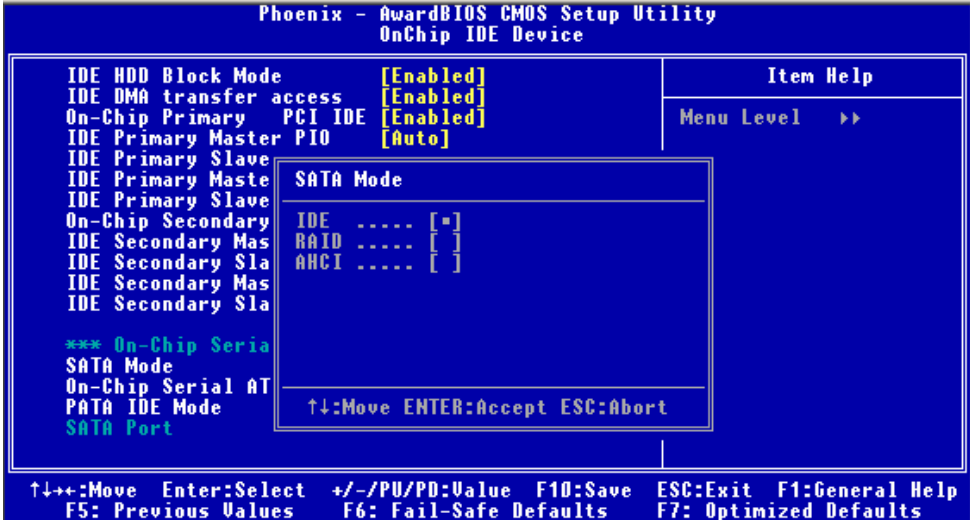

This option can let you select whether the Serial ATA hard drives would work under normal

IDE mode or RAID mode. The RAID mode need more than one HDD is applied.

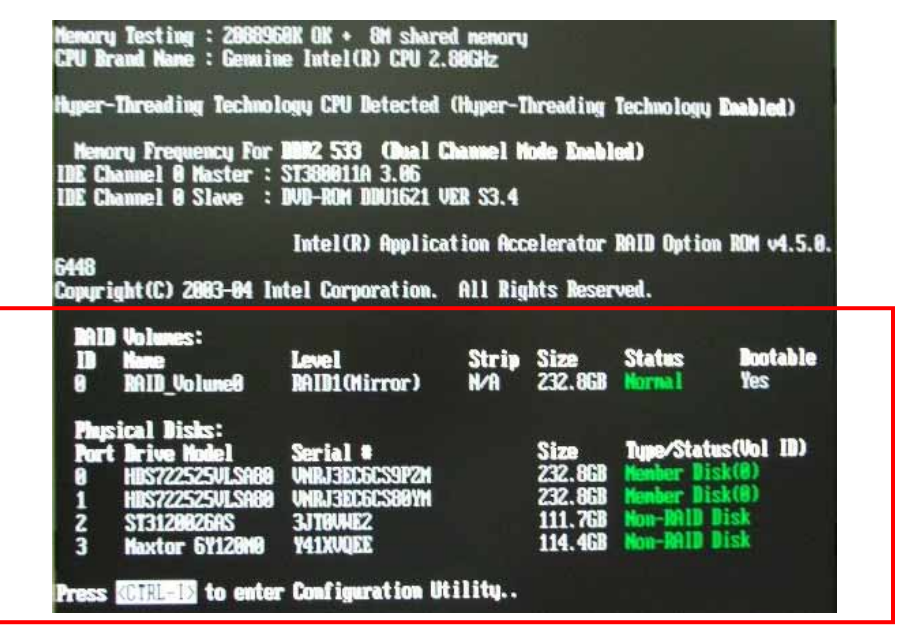

Once you enable the RAID mode, the boot-up screen would pop up the RAID configuration option for setup.

#### **On-Chip Serial ATA mode:**

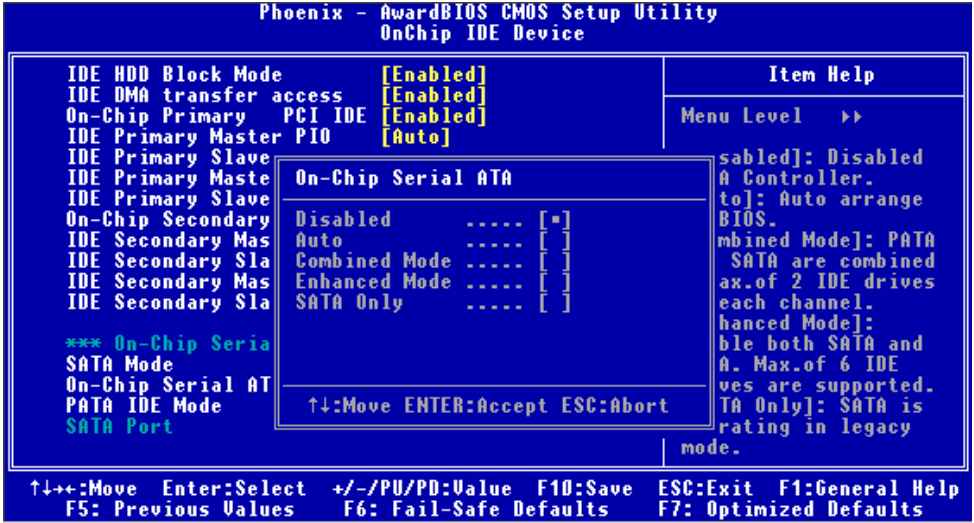

This option can let you select operation modes of Serial ATA drives.

**Disabled:** To disable the onboard Serial ATA controller.

**Auto:** To allow the system select the optimized mode automatically.

**Combined mode:** PATA and SATA work as two channels for supporting two drives on each

channel.

**Enhanced mode:** Max supported of the PATA and SATA for up to 6 drives.

**SATA Only:** To disable the PATA and only apply the SATA drives.

Notice: The Combined mode and Enhanced mode are supported depends on your operating system, please check **page35** for relative information.

### **3.2 <SATA RAID Configuration>**

The board integrates Intel® ICH6R with RAID function for Serial ATA drives, and supports the configurations below:

**RAID 0 (Stripping)**: Two hard drives operating as one drive for optimized data R/W performance. It needs two unused drives to build this operation.

**RAID 1 (Mirroring)**: Copies the data from first drive to second drive for data security, and if one drive fails, the system would access the applications to the workable drive. It needs two unused drives or one used and one unused drive to build this operation. The second drive must be the same or lager size than first one.

**Intel Matrix Storage Technology**: This technology would allow you to use **RAID 0+1** mode on only two drives (4 drives needed on traditional RAID 0+1). It will create two partitions on each hard drive to simulate **RAID 0** and **RAID 1**. It also can let you modify the partition size without re-formatted.

*For more information of Intel Matrix Storage Technology, please visit Intel's website.* 

If you need to install an operation system on the RAID set, please use the driver disk attached in the package when it informs you to obtain the RAID drivers.

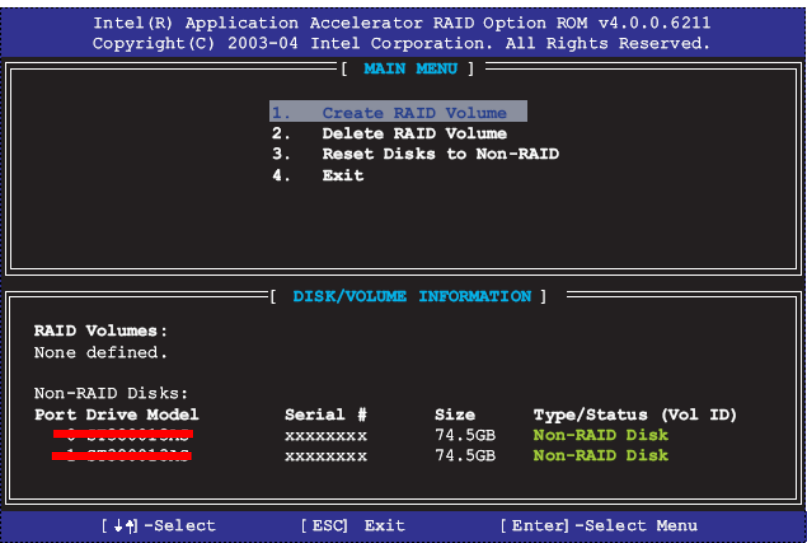

Please press **<CTRL+I>** to enter the RAID configuration menu.

You can setup the RAID under operation system for Microsoft® Windows XP SP1 or Windows 2000 SP4 version, please install the Intel® Application Accelerator Ver.4.5 later to support RAID configuration with Intel<sup>®</sup> Matrix Storage Technology.

1. After installing Intel Application Accelerator, please execute Intel® Storage Utility.

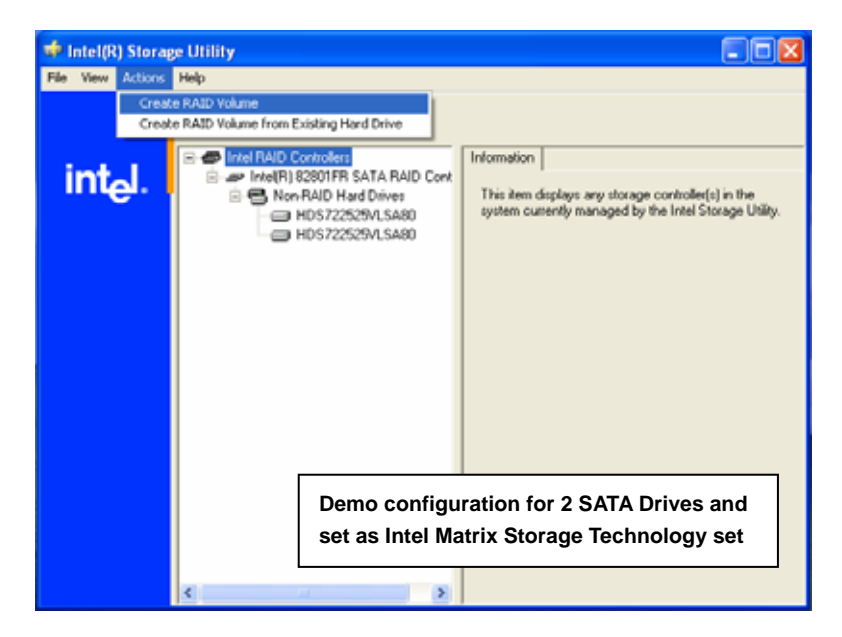

2. Select Actions to Create RAID Volume

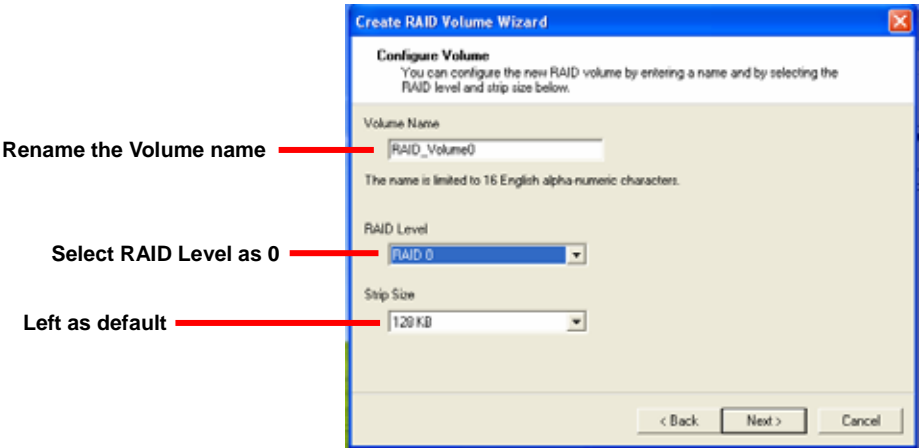

#### 3. Please select two hard drives to prepare to set the RAID volume

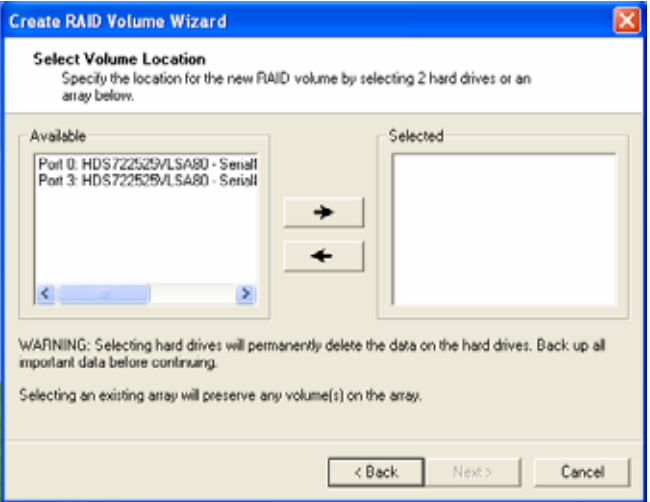

#### 4. Specify the Volume size

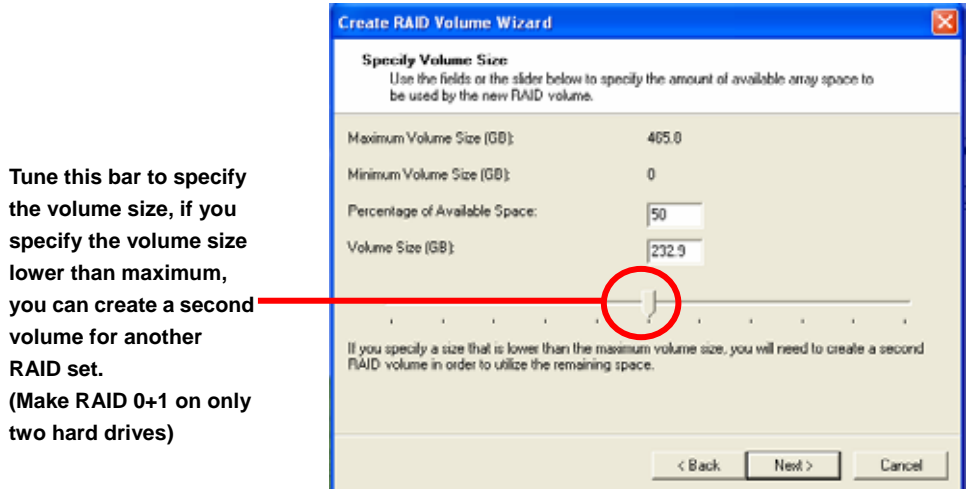

5. Repeat the step 1 to create second volume as RAID Level 1.

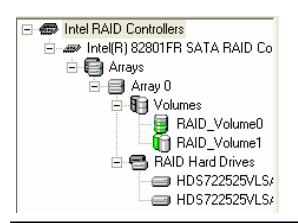

**For other configuration set please click Help on tool bar.**

### **3.3 <Audio Configuration>**

The board integrates Intel® ICH6R with REALTEK® ALC655 codec. It can support 2-channel or 5.1 channel sound under system configuration. Please follow the steps below to setup your sound system.

1. Install REALTEK AC97 Audio driver.

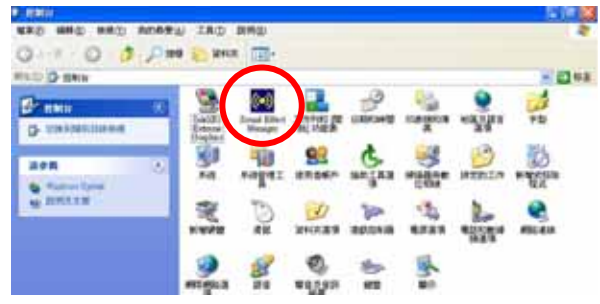

- 2. Lunch the control panel and Sound Effect Manager.
- 3. Select Speaker Configuration

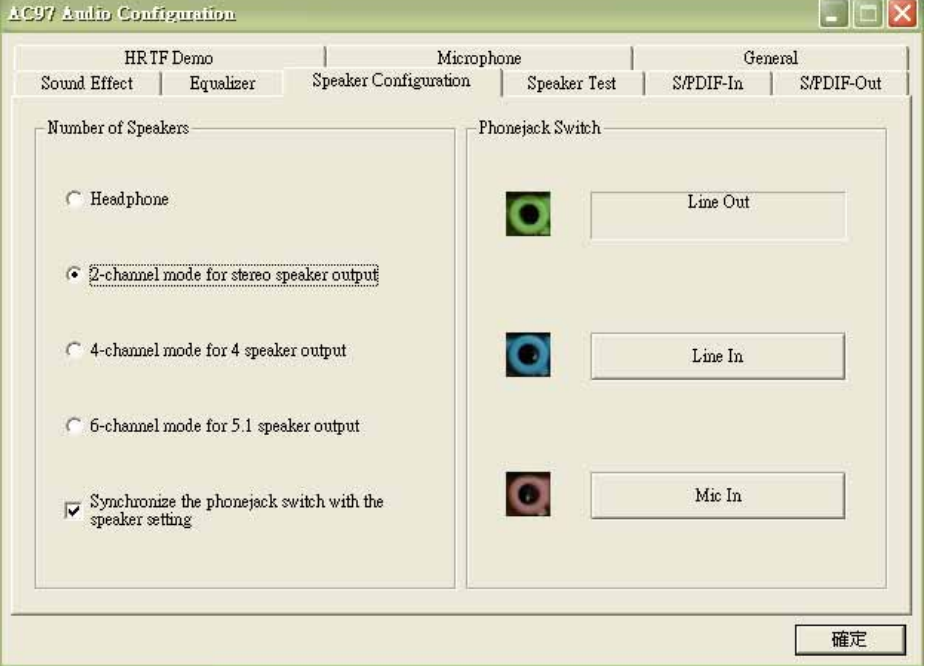

4. Select the sound mode to meet your speaker system.

### **3.4 <Video Memory Setup>**

Based on Intel® 915G chipset with GMA (Graphic Media Accelerator) 900, the board supports Intel® DVMT (Dynamic Video Memory Technology) 3.0, which would allow the video memory be triggered up to 224MB.

To support DVMT, you need to install the Intel GMA 900 Driver with supported OS.

#### **BIOS Setup:**

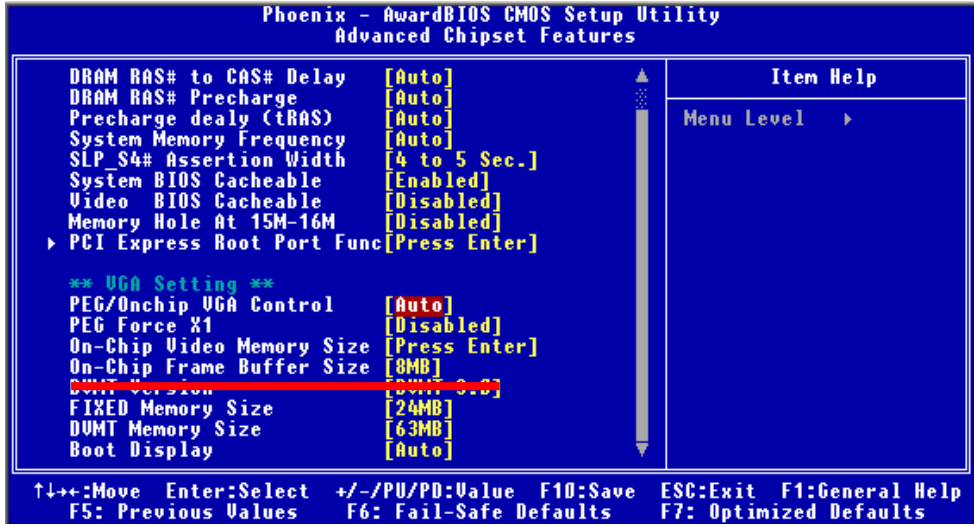

**On-Chip Video Memory Size:** This option combines three items below for setup.

#### **On-Chip Frame Buffer Size:**

This item can let you select video memory which been allocated for legacy VGA and SVGA

graphics support and compatibility. The available option is **1MB** and **8MB**.

#### **Fixed Memory Size:**

This item can let you select a static amount of page-locked graphics memory which will be allocated during driver initialization. Once you select the memory amount, it will be no longer available for system memory.

#### **DVMT Memory Size:**

This item can let you select a maximum size of dynamic amount usage of video memory, the system would configure the video memory depends on your application, this item is strongly recommend to be selected as **MAX DVMT**.

#### **Fixed + DVMT Memory Size:**

You can select the fixed amount and the DVMT amount at the same time for a guaranteed video memory and additional dynamic video memory, please check the table below for available setting.

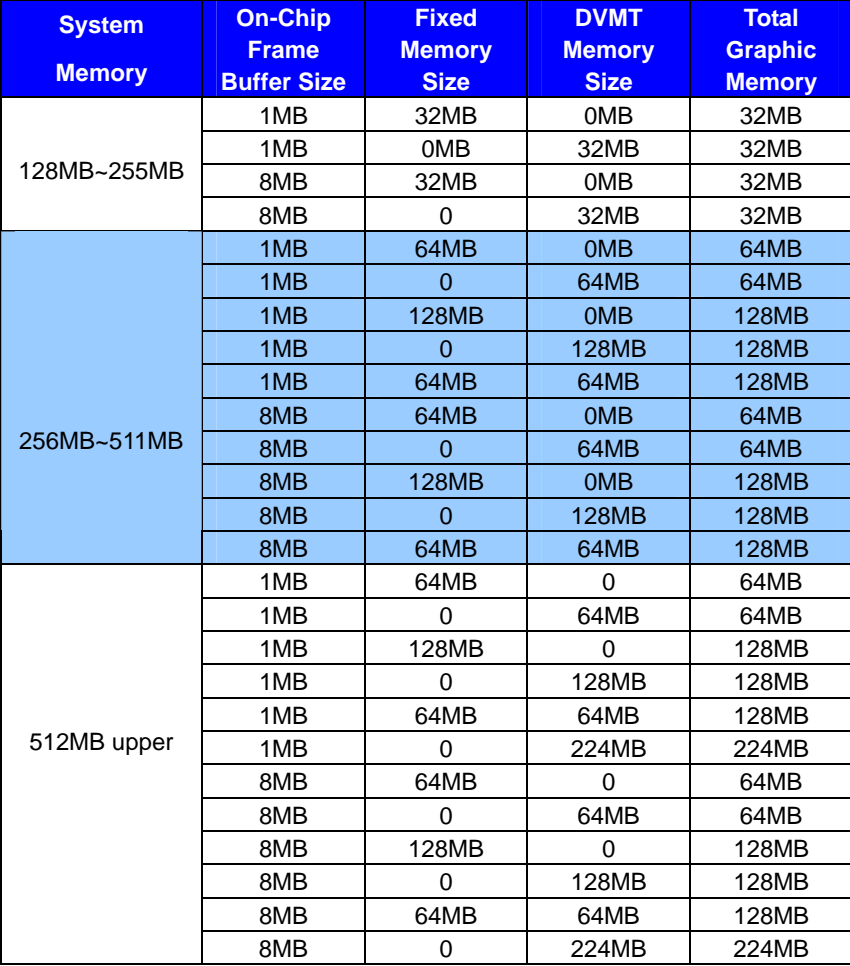

#### Notice:

- 1. The On-Chip Frame Buffer Size would be included in the Fixed Memory.
- 2. Please select the memory size according to this table.

### **3.5 <Display Properties Setting>**

Based on Intel 915G GMCH with GMA 900 (Graphic Media Accelerator), the board supports

two DACs for display device as different resolution and color bit.

Please install the Intel Graphic Driver before you starting setup display devices.

1. Click right button on the desktop to lunch **display properties**

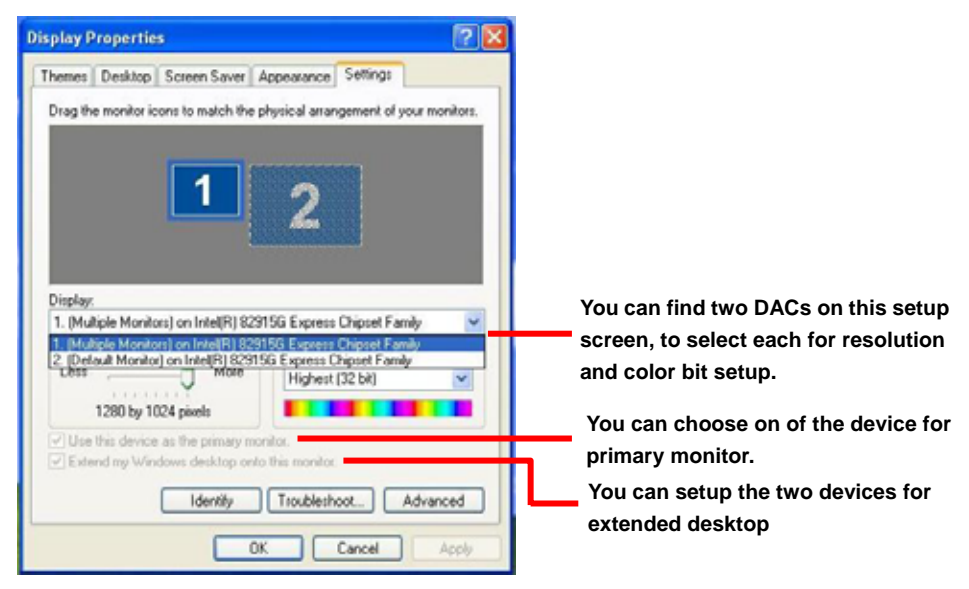

2. Click **Advanced** button for more specificity setup.

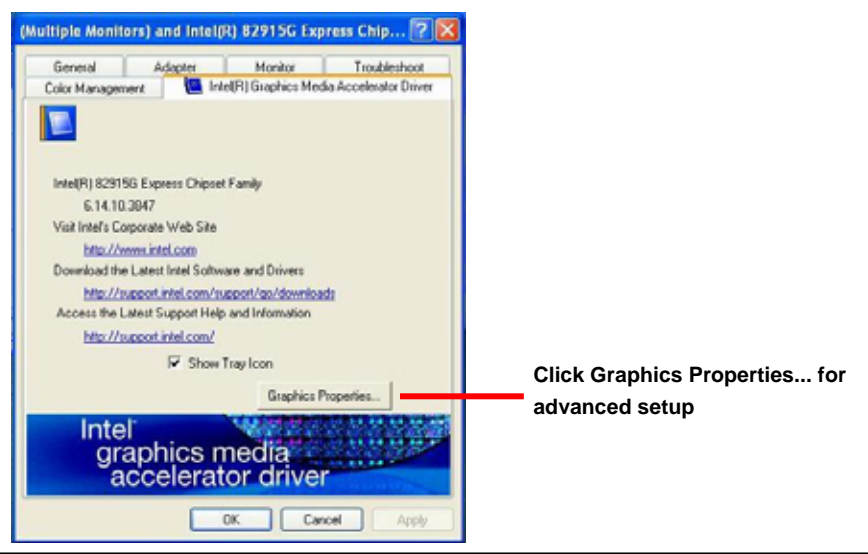

#### **LV-672 User's Manual CONFIGURATION** System Configuration

3. This setup options can let you define each device settings.

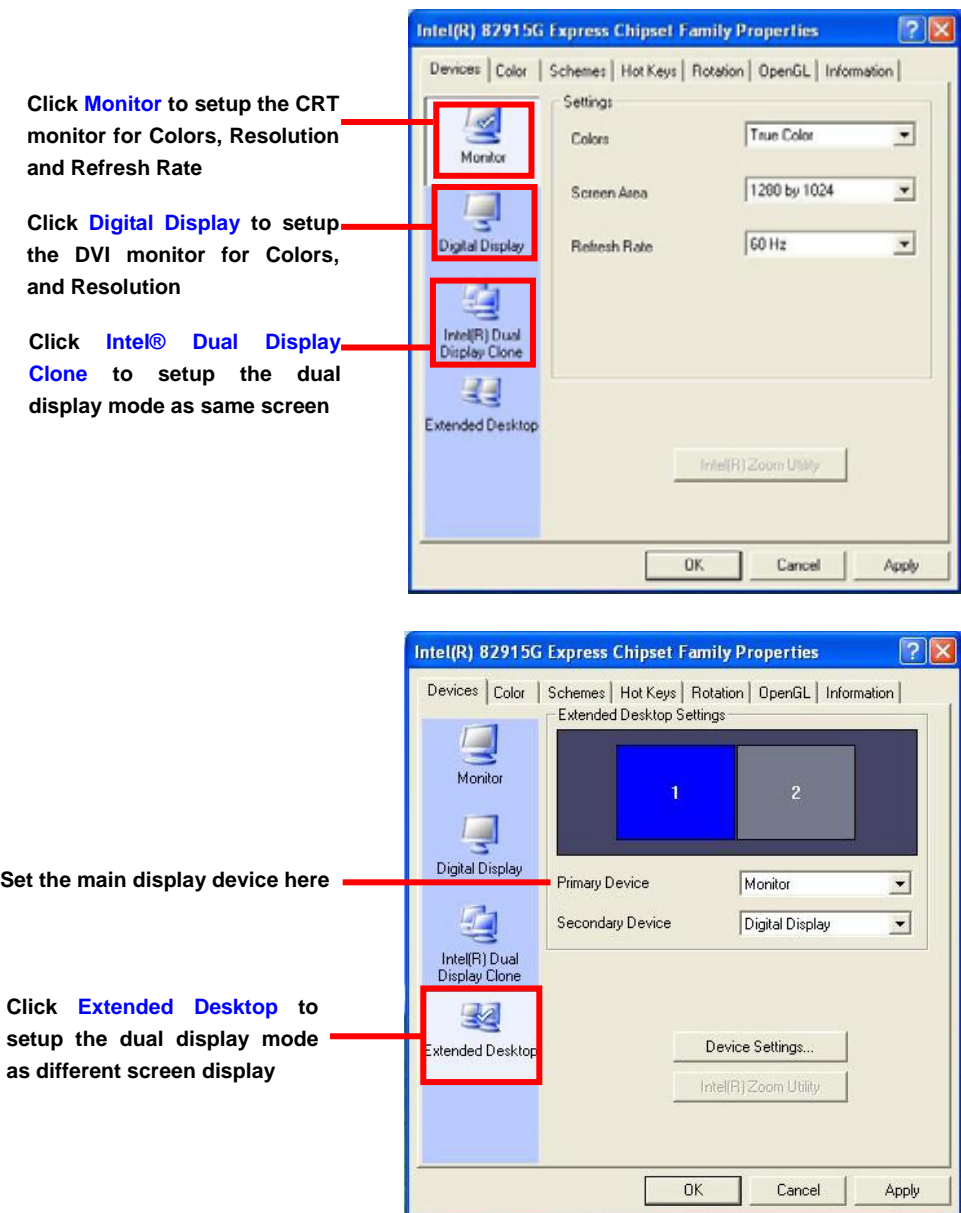

**Notice: The dual display needs PCIE-SDVO module to support more than one display devices.** 

### **3.6 <PCI-Express interface setting>**

The board provides one 16 lanes PCI-Express slot, it can be used for 16x graphic cards, or

1x LAN cards. (4x SCSI cards can be also compatible with 1x transfer way). Please check

BIOS setting before you using PCI-Express card.

#### **PEG Force X1:**

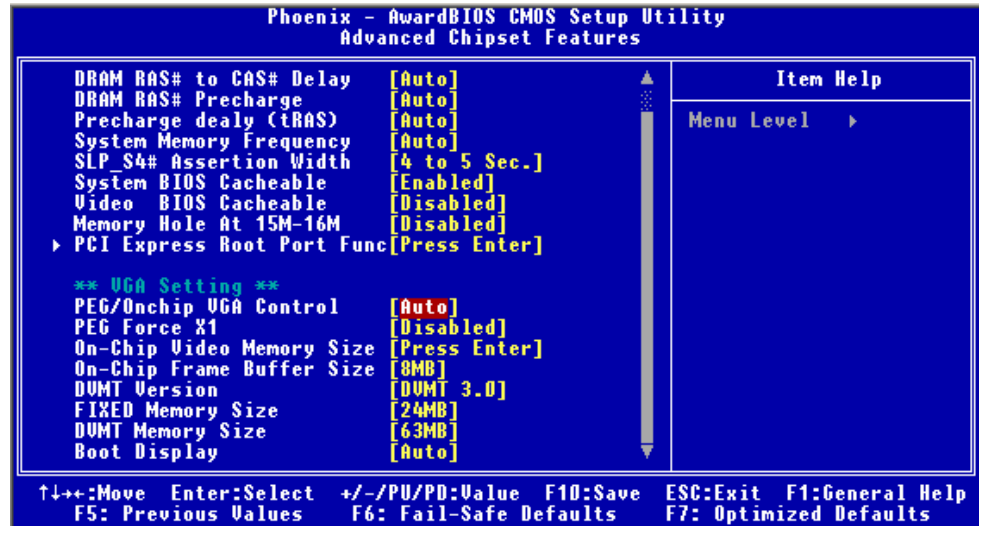

If you use a 16x graphic card, please disable this function; if you use other 1x or 4x devices,

please enable this function to force the interface working under 1x transfer mode.

### **Chapter 4 <BIOS Setup>**

The motherboard uses the Award BIOS for the system configuration. The Award BIOS in the single board computer is a customized version of the industrial standard BIOS for IBM PC AT-compatible computers. It supports Intel x86 and compatible CPU architecture based processors and computers. The BIOS provides critical low-level support for the system central processing, memory and I/O sub-systems.

The BIOS setup program of the single board computer let the customers modify the basic configuration setting. The settings are stored in a dedicated battery-backed memory, NVRAM, retains the information when the power is turned off. If the battery runs out of the power, then the settings of BIOS will come back to the default setting.

The BIOS section of the manual is subject to change without notice and is provided here for reference purpose only. The settings and configurations of the BIOS are current at the time of print, and therefore they may not be exactly the same as that displayed on your screen.

To activate CMOS Setup program, press <DEL> key immediately after you turn on the system. The following message "Press DEL to enter SETUP" should appear in the lower left hand corner of your screen. When you enter the CMOS Setup Utility, the Main Menu will be displayed as **Figure 4-1**. You can use arrow keys to select your function, press  $\leq$  Enter  $\geq$  key to accept the selection and enter the sub-menu.

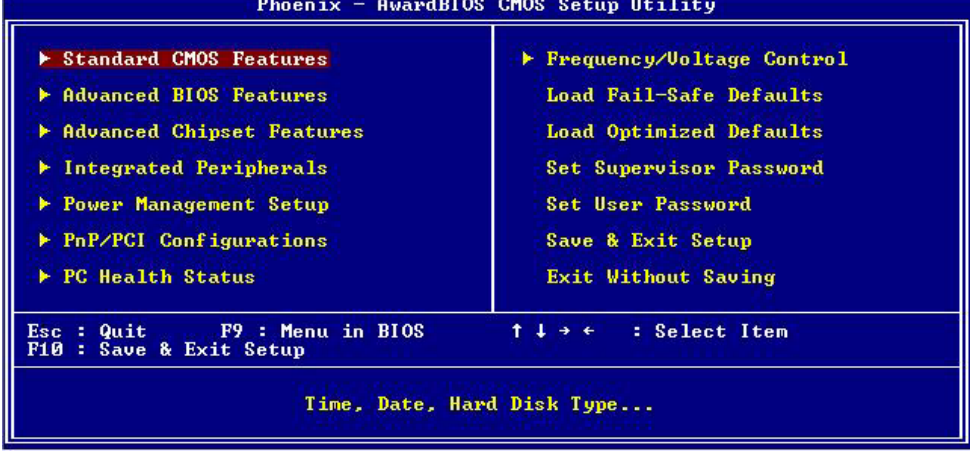

### **Figure 4-1** CMOS Setup Utility Main Screen

#### **(This Page is Left for Blank)**

## **Appendix A <I/O Port Pin Assignment>**

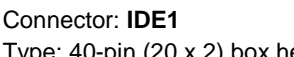

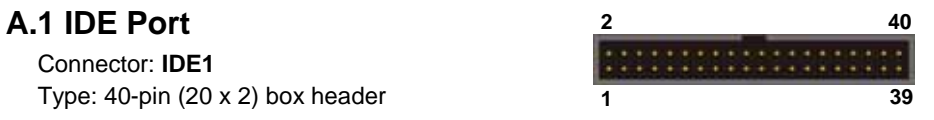

Type: 40-pin (20 x 2) box header **1 39** 

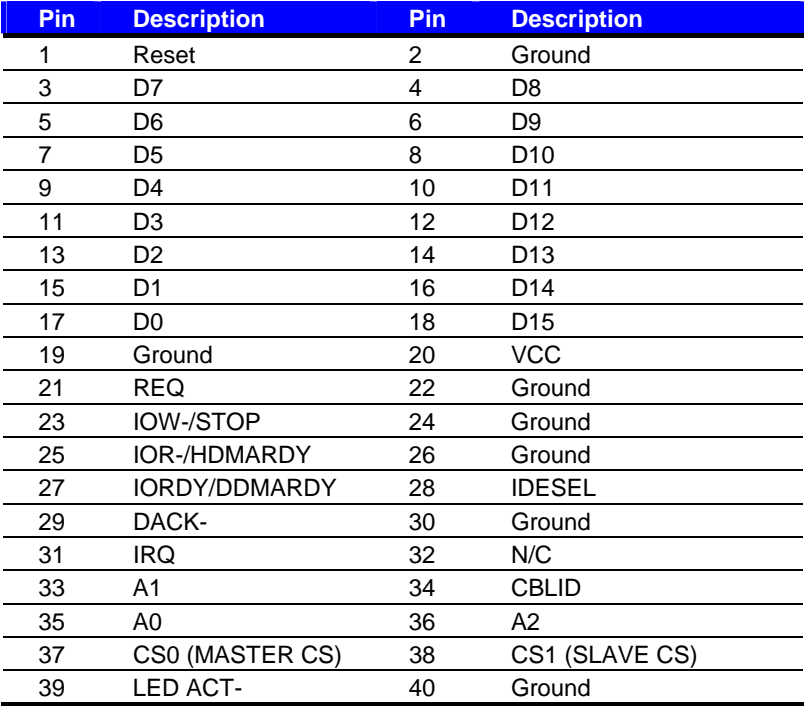

### **A.2 <Serial ATA Port>**

Connector: **S\_ATA1/2/3/4**

Type: 7-pin wafer connector

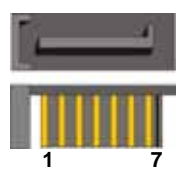

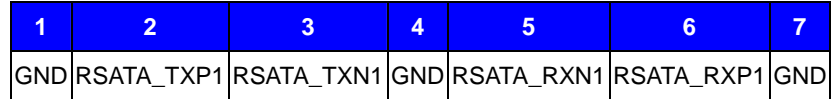

### **A.3 <Floppy Port>**

Connector: **FDD**

Type: 26-pin connector

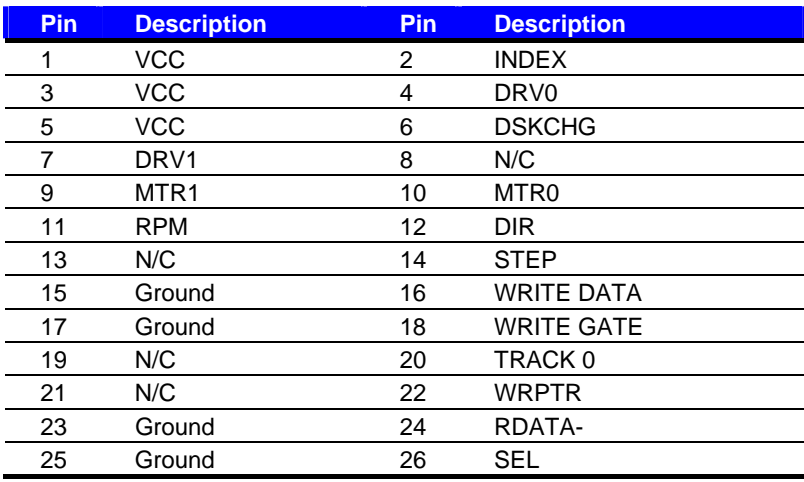

### **A.4 <IrDA Port>**

Connector: **CN\_IR**<br>
Type: 5-pin header for SIR Ports Type: 5-pin header for SIR Ports

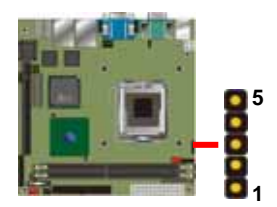

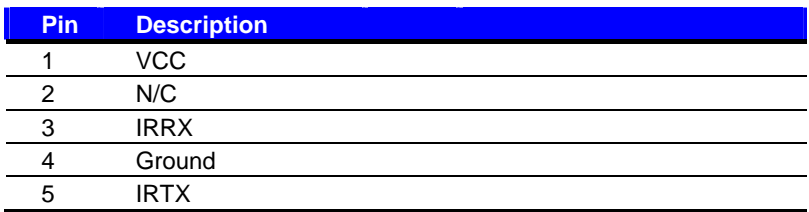

### **A.5 <Serial Port>**

### Connector: **COM1/COM2**

Type: 9-pin D-sub male connector on bracket

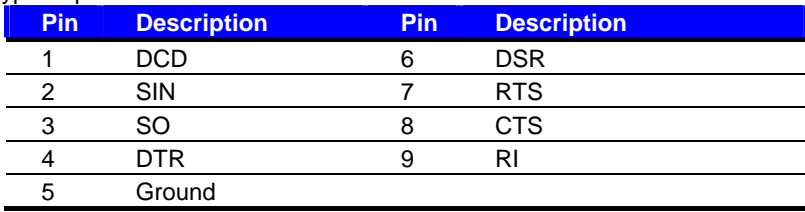

### A.6 <VGA Port>

Connector: **VGA**

Type: 15-pin D-sub female connector on bracket

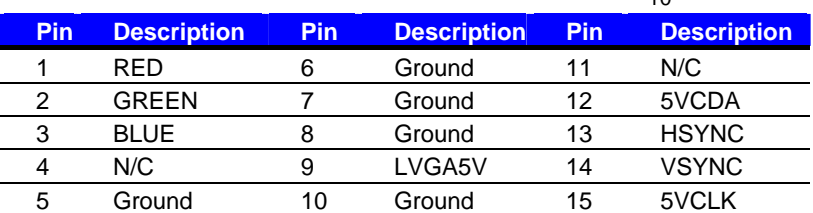

### **A.7 <LAN Port>**

#### Connector: **RJ451/2**

Type: RJ45 connector with LED on bracket

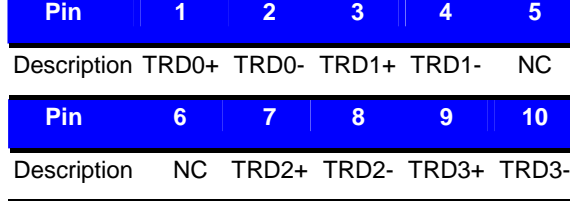

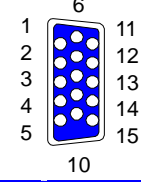

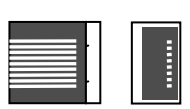

6 7<br>8

### **Appendix B <Flash BIOS>**

#### **B.1 BIOS Auto Flash Tool**

The board is based on Award BIOS and can be updated easily by the BIOS auto flash tool. You can download the tool online at the address below:

http://www.award.com

http://www.commell.com.tw/support/support.htm

File name of the tool is "awdflash.exe", it's the utility that can write the data into the BIOS flash ship and update the BIOS.

#### **B.2 Flash Method**

- 1. Please make a bootable floppy disk.
- 2. Get the last .bin files you want to update and copy it into the disk.
- 3. Copy awardflash.exe to the disk.
- 4. Power on the system and flash the BIOS. (Example: C:/ awardflash XXX.bin)
- 5. Re-star the system.

Any question about the BIOS re-flash please contact your distributors or visit the web-site at below:

http://www.commell.com.tw/support/support.htm

### **Appendix C <Hardware Test>**

### **C.1 <Power Consumption Test>**

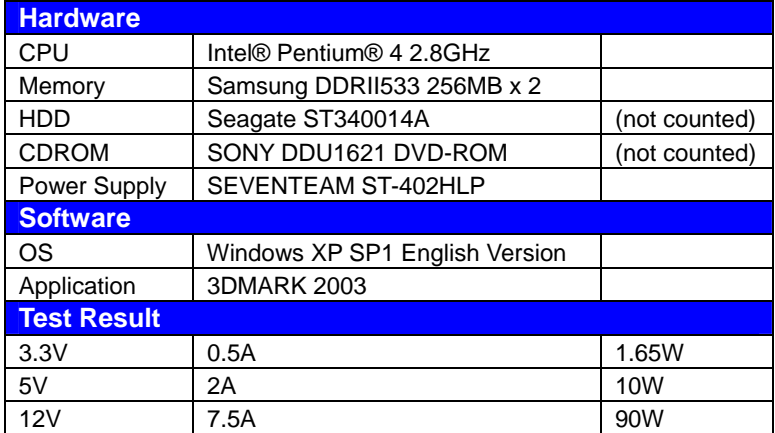

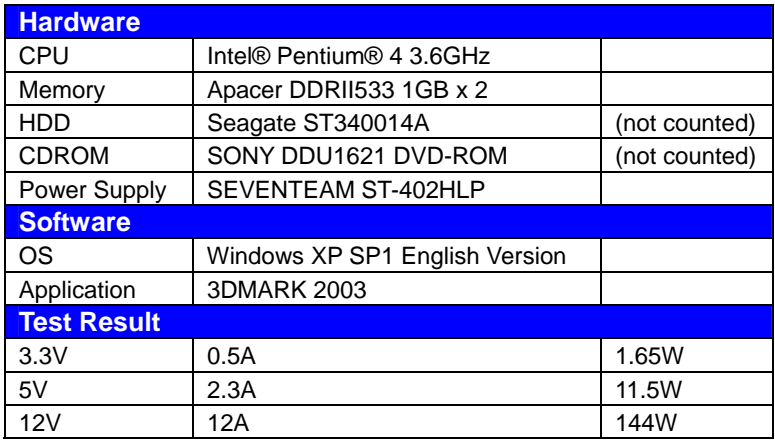

### **Contact Information**

Any advice or comment about our products and service, or anything we can help you please don't hesitate to contact with us. We will do our best to support you for your products, projects and business.

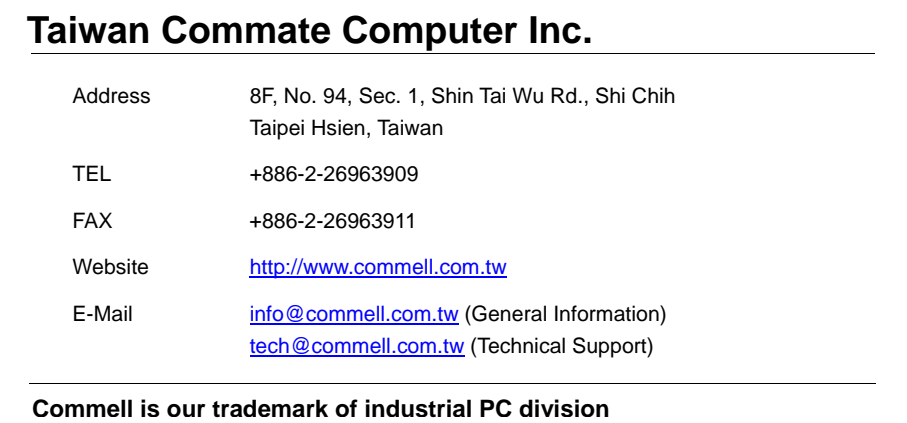

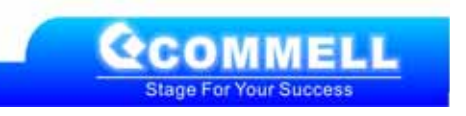